#### **BAB III**

#### **ANALISIS DAN PERANCANGAN SISTEM**

#### **3.1 Analisis Permasalahan**

#### **3.1.1 Identifikasi Masalah**

Badan Perpustakaan dan Kearsipan (Bapersip) Provinsi Jawa Timur merupakan hasil penggabungan dari dua lembaga, yaitu Badan Perpustakaan Provinsi Jawa Timur dan Badan Arsip Provinsi Jawa Timur. Perpustakaan dan arsip mempunyai fungsi yang sama, tetapi dalam tugas dan kegiatan memiliki karakteristik yang berbeda. Tugas Badan Perpustakaan Provinsi Jawa Timur adalah menyediakan koleksi perpustakaan sebagai bahan untuk dibaca, didengar dan ditonton oleh pemustaka yang datang ke perpustakaan. Koleksi perpustakaan berupa karya cetak seperti buku, tetapi juga meliputi bahan-bahan non buku yaitu karya cetak terbitan berkala seperti koran, majalah, dan laporan serta karya non cetak/rekam seperti CD (*Compact Disk*). Berdasarkan hasil pelaksanaan pengadaan buku tahun 2013 pada Bapersip Jatim menerima anggaran untuk merencanakan pengadaan bahan pustaka dengan jumlah 41.852 judul yang telah diusulkan. Dari hasil realisasi pengadaan bahan pustaka, sejumlah 5.661 judul buku telah dibeli. Jadi yang dibeli berdasarkan alat bantu seleksi hanya 5.661/41.852 = 13,5%, sehingga rata-rata jumlah buku yang dibeli dalam 1 (satu) bulan dengan sejumlah 471 judul. Sedangkan usulan yang berasal dari alat bantu seleksi ±3.500 judul per bulannya. Dengan demikian usulan yang berasal dari alat bantu seleksi lebih besar dari rata-rata pembelian. Pada tahun 2013 Bapersip Jatim memiliki total pengunjung 557.192 dengan rata-rata 1.527 pengunjung/hari, total peminjam 197.472 dengan rata-rata 541 peminjam/hari, dan total peminjaman 336.931 dengan rata-rata 923 buku/hari.

Proses bisnis seleksi bahan pustaka berdasarkan standar operasional prosedur (SOP) dimulai dari pemustaka mengusulkan usulan buku dengan cara mengisi *form* yang telah disediakan oleh perpustakaan dimasukkan didalam kotak usulan. Setelah 6 bulan, usulan yang telah masuk ke dalam kotak usulan diambil oleh staf layanan publik dan diserahkan ke tim seleksi untuk direkap. Hal ini disebabkan bulan ke 1 – bulan ke 3, tim seleksi melakukan seleksi bahan pustaka untuk periode sebelumnya. Pada proses seleksi membutuhkan katalog penerbit, usulan pemustaka, katalog perpustakaan, dan riwayat peminjaman sebagai alat bantu seleksi. Proses seleksi diawali dengan cara melakukan verifikasi antara usulan pemustaka dengan katalog penerbit untuk melihat judul, penerbit, pengarang, dan tahun. Proses ke dua melakukan penelusuran judul berdasarkan koleksi perpustakaan. Proses ke tiga melakukan pemilihan judul berdasarkan riwayat peminjaman buku dan proses terakhir melakukan penyusunan daftar hasil seleksi. Pada bulan ke 4 tim pengadaan melakukan pengadaan dengan cara melakukan lelang. Pada bulan ke 5 tim pengolahan melakukan pengolahan buku dengan cara melakukan pengecekan terhadap buku yang sudah dibeli. Pada bulan ke 6 tim seleksi melakukan perekapan usulan pemustaka untuk periode saat ini. Kemudian pada saat yang sama penerbit juga mengirimkan katalog buku ke tim seleksi Bapersip Jatim. Berdasarkan proses bisnis di atas mengakibatkan serapan anggaran terpenuhi hanya 13,5% dari pengadaan buku pada tahun 2013. Untuk lebih jelasnya bisa dilihat pada gambar 3.1.

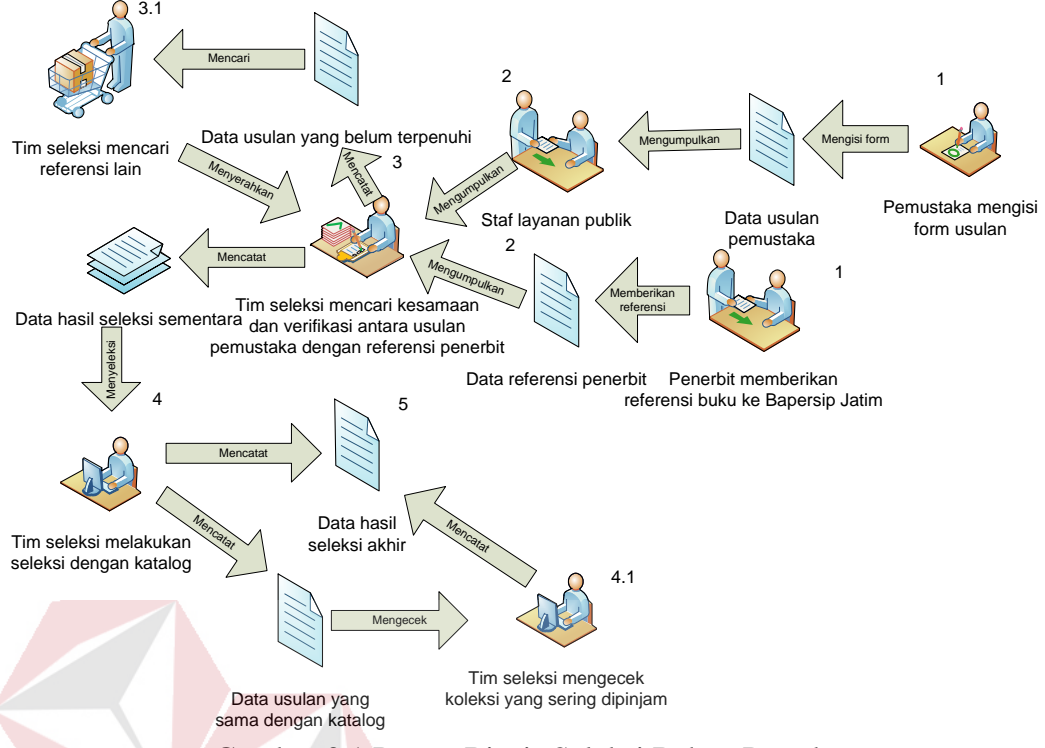

Gambar 3.1 Proses Bisnis Seleksi Bahan Pustaka

Selanjutnya, melakukan proses seleksi bahan pustaka dengan cara melewati beberapa tahapan. Pertama mengumpulkan segala macam alat bantu seleksi diantaranya katalog penerbit dan usulan pemustaka untuk dilakukan perbandingan atau pencarian kesamaan dan verifikasi berdasarkan usulan pemustaka. Setelah itu tim seleksi memasukkan kesamaan dari usulan pemustaka ke *file microsoft excel* sebagai hasil seleksi sementara. Apabila usulan pemustaka tidak sama dengan katalog penerbit maka akan dicarikan referensi lain. Tahapan yang kedua tim seleksi melakukan perbandingan atau pencarian kesamaan antara hasil seleksi sementara dengan katalog perpustakaan Bapersip Jatim. Setelah itu tim seleksi mencatat data hasil kesamaan yang tidak sama di *file microsoft excel* sebagai hasil seleksi akhir untuk pertimbangan proses pengadaan. Sebaliknya, jika hasil seleksi sementara ada dalam katalog perpustakaan, maka dilakukan pertimbangan dengan cara melihat apakah koleksi tersebut sering dipinjam.

Apabila ternyata koleksi terserbut sering dipinjam maka judul koleksi tersebut dimasukkan ke dalam *file microsoft excel* hasil seleksi akhir.

Permasalahan yang terjadi saat ini adalah lamanya proses seleksi. Hal ini disebabkan ada beberapa tahapan proses seleksi berdasarkan SOP yang dilakukan masih belum memanfaatkan aplikasi. Pemustaka dalam mengusulkan buku harus mengisi *form*, setelah itu dimasukkan ke dalam kotak usulan dalam kurun waktu 6 bulan yang kemudian diserahkan ke tim seleksi. Pada saat bersamaan penerbit juga menyerahkan daftar bukunya dengan cara memberikan katalog. Kemudian tim seleksi mencatat usulan pemustaka setelah itu dilakukan pencarian kesamaan dan verifikasi dari usulan pemustaka dengan cara memilah satu persatu dari katalog penerbit untuk mendapatkan hasil seleksi sementara. Setelah itu tim seleksi melakukan seleksi dengan katalog perpustakan Bapersip Jatim dengan cara memilah satu persatu untuk menghasilkan daftar hasil seleksi yang nantinya sebagai rekomendasi bagian pengadaan. Berdasarkan hasil wawancara didapatkan rata-rata waktu tunggu mulai mengajukan usulan hingga tersedianya buku adalah 6 bulan dan dalam melakukan proses seleksi dibentuk tim seleksi. Tim seleksi tersebut memiliki 26 anggota yang terdiri dari bidang Deposit, Pengembangan, dan Pengolahan (DPP) bahan pustaka dan 3 diantaranya dari bidang lain yang otomatis akan menambah pekerjaan dari bidang lain yang seharusnya bukan tugas di bidangnya. Sedangkan berdasarkan hasil kuisioner 36% responden yang disurvei menyatakan tidak menunggu dan hal itu menunjukkan ada angka ketidakpuasan terhadap sistem pengusulan dan pengadaan buku.

Berdasarkan permasalahan yang ada maka perpustakaan membutuhkan sebuah aplikasi yang dapat mempercepat proses seleksi bahan pustaka. Oleh sebab itu dalam tugas akhir ini dibuatlah sebuah Aplikasi Seleksi Bahan Pustaka pada Bapersip Provinsi Jawa Timur yang dapat membantu mempercepat proses seleksi dan tidak perlu membutuhkan anggota seleksi yang banyak. Aplikasi ini berbasis *web* karena akan mempermudah penerbit dalam memberikan katalog bukunya tanpa harus datang ke perpustakaan dan juga mempermudah pemustaka dalam mengusulkan buku yang diinginkan tanpa harus datang di perpustakaan.

#### **3.1.2 Hasil Analisis Sistem**

Dalam menangani masalah lamanya proses seleksi bahan pustaka, proses yang akan dilakukan oleh sistem dapat dilihat pada blok diagram seperti pada Gambar 3.2. Blok Diagram Seleksi Buku Input Output Proses Notice of the Proses Note of the Output Data Katalog Penerbit Penyeleksian Katalog Penerbit

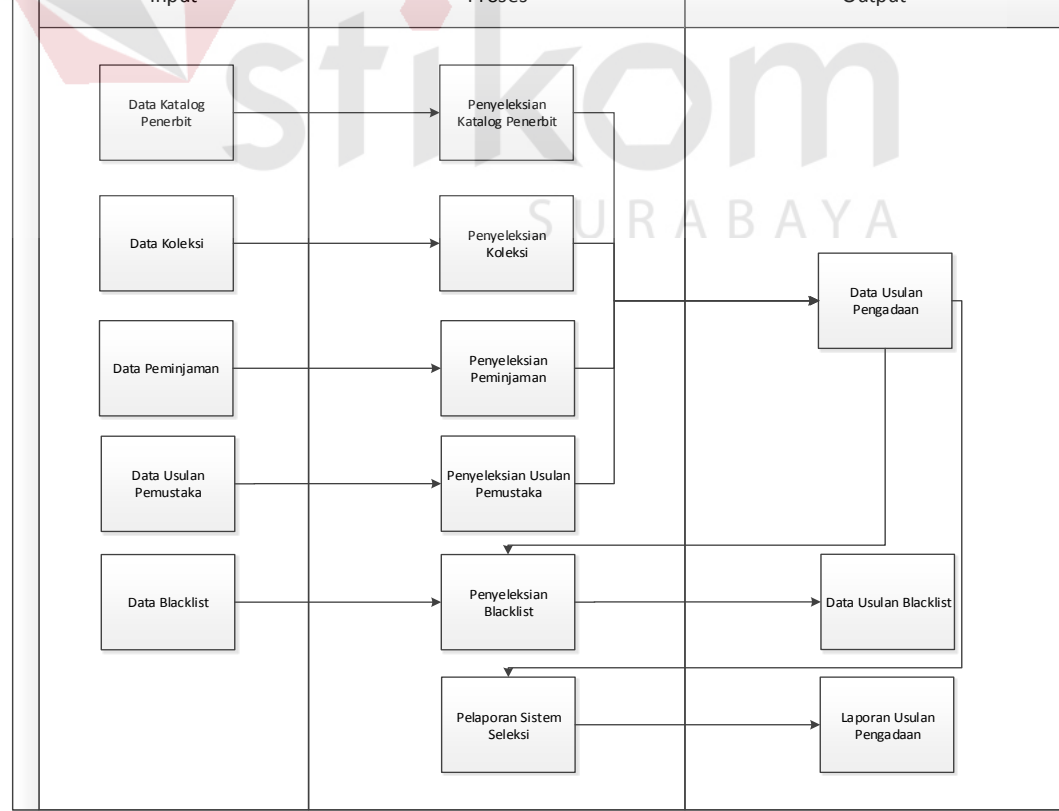

Gambar 3.2 Blok Diagram Aplikasi Seleksi Bahan Pustaka

Blok diagram menggambarkan rancangan kebutuhan sistem yang akan dibangun dengan mengetahui *input* yang dibutuhkan, kemudian mengolah data tersebut menjadi *output* yang mendukung kebutuhan terkait seleksi bahan pustaka seperti yang dapat dilihat pada Gambar di atas.

Dari blok diagram di atas informasi pokok yang dihasilkan oleh aplikasi seleksi bahan pustaka dapat membantu pihak Bapersip Provinsi Jawa Timur dalam melakukan seleksi, adapun penjelasan rincinya sebagai berikut:

#### **1.** *Input*

- a) Data katalog penerbit adalah data yang berisi informasi mengenai daftar buku yang diterbitkan oleh penerbit.
- b) Data koleksi adalah data yang berisi informasi mengenai koleksi perpustakaan.
- c) Data peminjaman adalah data yang berisi informasi mengenai koleksi yang sering dipinjam.
- d) Data usulan pemustaka adalah data yang berisi informasi mengenai usulan dari pemustaka tentang buku yang dibutuhkan.
- e) Data *blacklist* adalah data yang berisi informasi mengenai buku yang ter*blacklist.*

#### **2. Proses**

- a) Penyeleksian katalog penerbit adalah kegiatan untuk menyeleksi katalog penerbit.
- b) Penyeleksian koleksi adalah kegiatan untuk menyeleksi koleksi.
- c) Penyeleksian peminjaman adalah kegiatan untuk menyeleksi peminjaman.
- d) Penyeleksian usulan pemustaka adalah kegiatan untuk menyeleksi usulan pemustaka.
- e) Penyeleksian *blacklist* adalah kegiatan untuk menyeleksi buku yang ter*blacklist*.
- f) Pelaporan sistem seleksi adalah kegiatan untuk membuat laporan
- **3.** *Output* 
	- a) Data usulan pengadaan adalah data yang memberikan informasi tentang usulan buku.
	- b) Data usulan *blacklist* adalah data yang memberikan informasi tentang usulan yang ter-*blacklist*
	- c) Laporan usulan pengadaan adalah laporan yang berisi dari hasil seleksi usulan buku oleh pemustaka yang dinyatakan layak untuk dibeli.

#### **3.2 Perancangan Sistem**

Pada tahap ini, penulis membuat rancangan sistem untuk mencari solusi atas permasalahan tersebut. Dalam merancang sistem tersebut ada beberapa tahap yang akan dilakukan, yaitu pembuatan *document flow, system flow, data flow diagram* (DFD), *entity relational diagram* (ERD), struktur *database,* dan rancangan *input/output*.

#### **3.2.1** *Document Flow*

*Document flow* merupakan gambaran proses seleksi saat ini pada Badan Perpustakaan dan Kearsipan Provinsi Jawa Timur yang digambarkan ke dalam bentuk *flowchart*, proses bisnis mengenai analisis kebutuhan seleksi bahan

pustaka agar dapat mudah untuk dipahami dan mudah untuk mengetahui prosesproses yang harus dieliminasi, ditambahkan atau diintegrasikan dengan sistem yang baru, sehingga sistem yang akan dibuat sesuai dengan kebutuhan pengguna. *Document Flow* Seleksi Bahan Pustaka dapat dilihat pada Gambar 3.3.

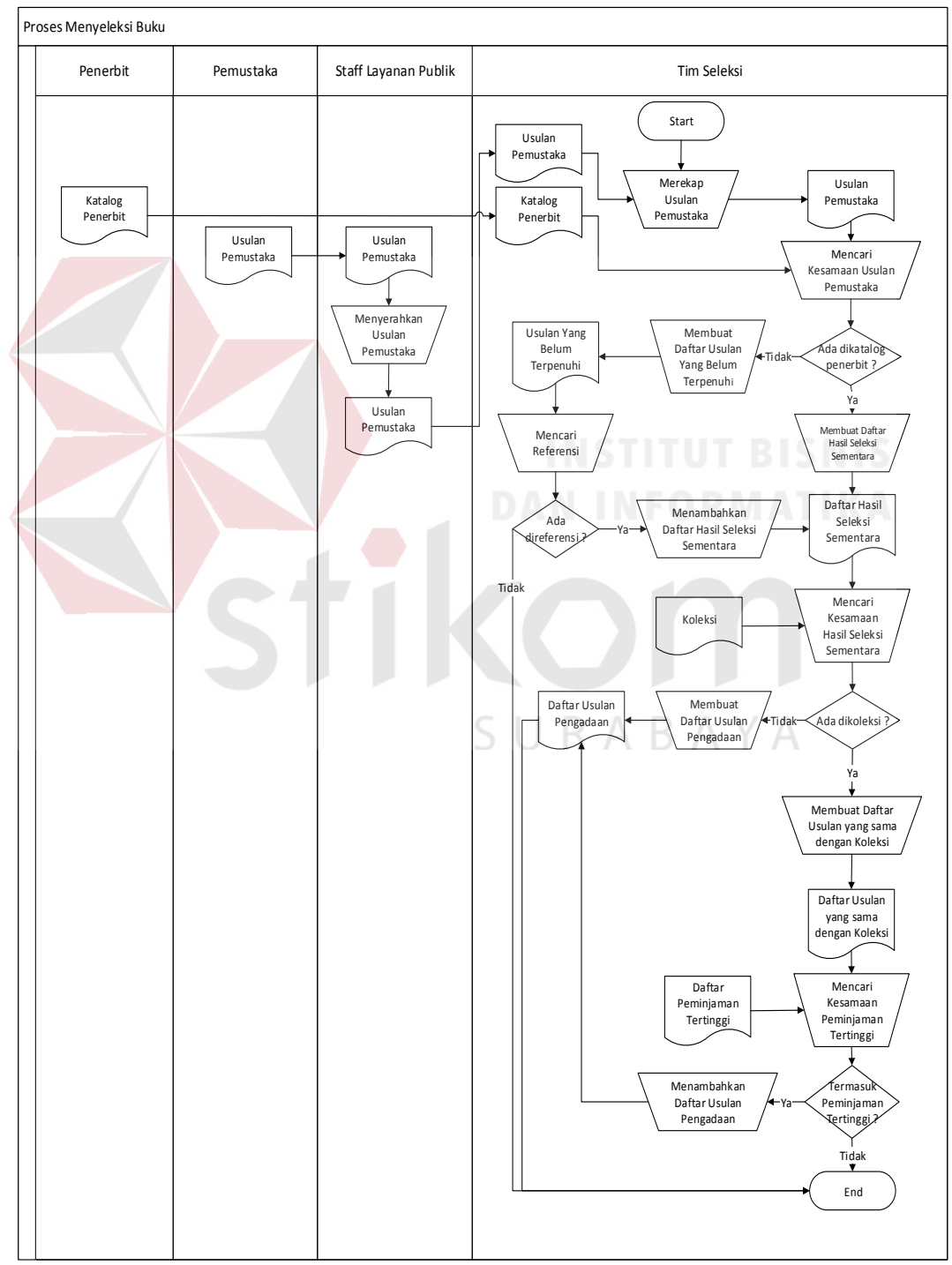

Gambar 3.3 *Document Flow* Seleksi Bahan Pustaka

Adapun penjelasan dari *document flow* pada Badan Perpustakaan dan Kearsipan Provinsi Jawa Timur yang telah digambarkan di Gambar 3.3, dapat dilihat pada Tabel 3.1.

| N <sub>0</sub><br><b>Nama Proses</b><br><b>Proses</b>                                                                                                    |                 | <b>Input</b>                                       | Kegiatan                                                                                                    | <b>Output</b>                                  |
|----------------------------------------------------------------------------------------------------|-----------------|----------------------------------------------------|----------------------------------------------------------------------------------------------------|------------------------------------------------|
| Merekap<br>1<br>usulan<br>pemustaka<br>$\overline{2}$<br>Mencari<br>kesamaan<br>usulan<br>pemustaka                                                              |                 | Usulan<br>pemustaka                                | Membuat rekapan ke<br>dalam<br>bentuk<br>file<br>microsoft excel<br>yang<br>diperoleh<br>dari<br>staff<br>layanan publik. Lanjut<br>ke proses 2. | Usulan<br>pemustaka                            |
|                                                                                                    |                 | <b>Usulan</b><br>pemustaka,<br>katalog<br>penerbit | Mencari<br>kesamaan<br>usulan<br>antara<br>pemustaka<br>dengan<br>katalog penerbit. Lanjut<br>$ke$ proses 3.                                     | I KA                                           |
| 3                                                                                                    | <b>Decision</b> | Usulan<br>pemustaka,<br>katalog<br>penerbit        | Jika usulan pemustaka<br>tidak ada pada Katalog<br>Penerbit maka berlanjut<br>ke proses 4. Jika ada<br>maka lanjut ke proses 5.                  |                                                |
| Membuat<br>$\overline{4}$<br>daftar<br>usulan<br>belum<br>yang<br>terpenuhi<br>5<br>Membuat<br>daftar hasil<br>seleksi<br>sementara<br>Mencari<br>6<br>referensi |                 | Usulan<br>pemustaka,<br>katalog<br>penerbit        | Membuat daftar usulan<br>yang belum terpenuhi.<br>Lanjut ke proses 6.                                                                            | Daftar<br>usulan<br>yang<br>belum<br>terpenuhi |
|                                                                                                    |                 | Usulan<br>pemustaka,<br>katalog<br>penerbit        | Membuat<br>daftar<br>hasil<br>seleksi<br>sementara.<br>Lanjut ke proses 9.                                                                       | Daftar<br>hasil<br>seleksi<br>sementara        |
|                                                                                                    |                 | Usulan<br>yang<br>belum<br>terpenuhi               | Mencari<br>referensi.<br>Lanjut ke proses 7.                                                                                                    |                                                |

Tabel 3.1 Penjelasan *Document Flow* Seleksi Bahan Pustaka

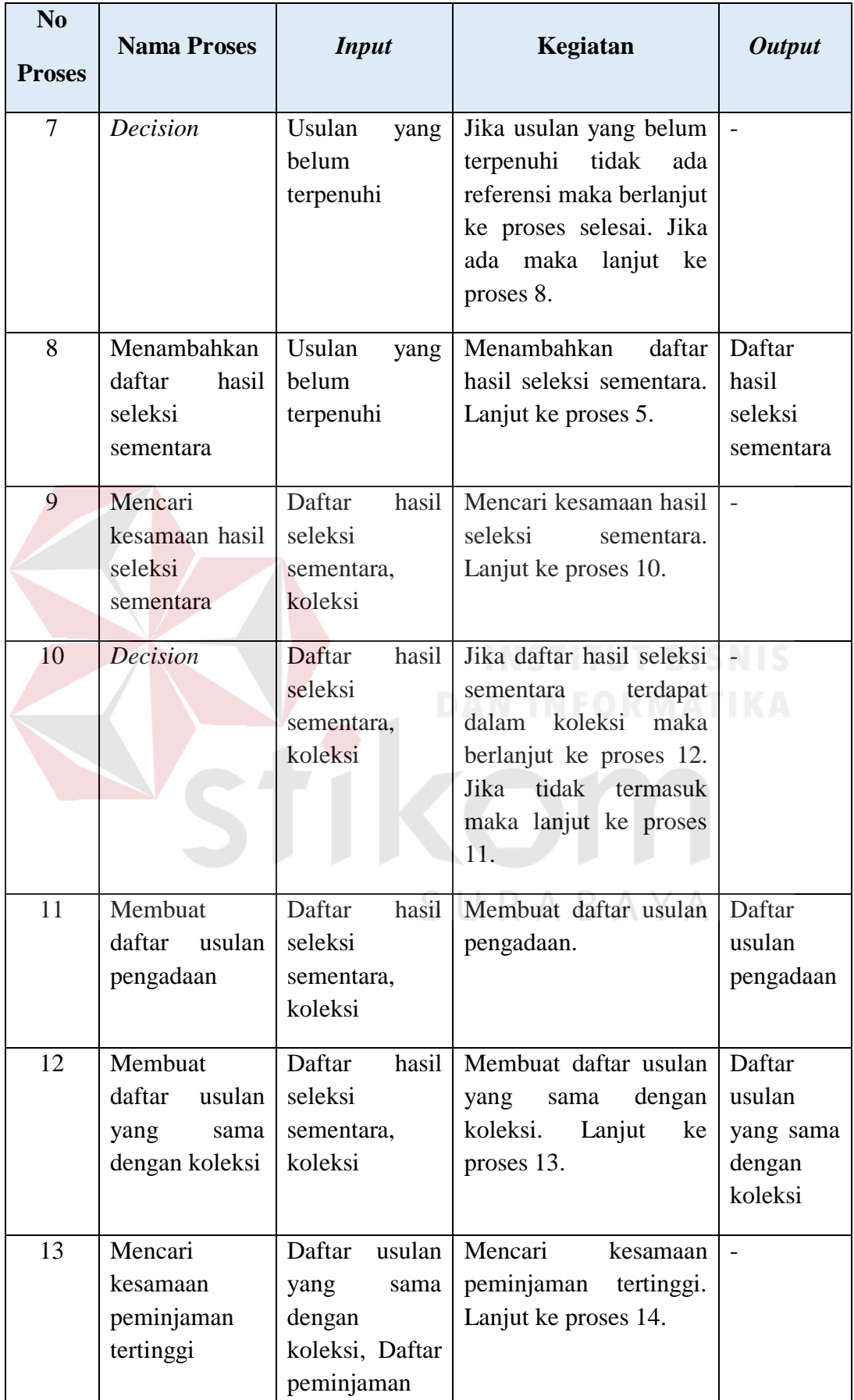

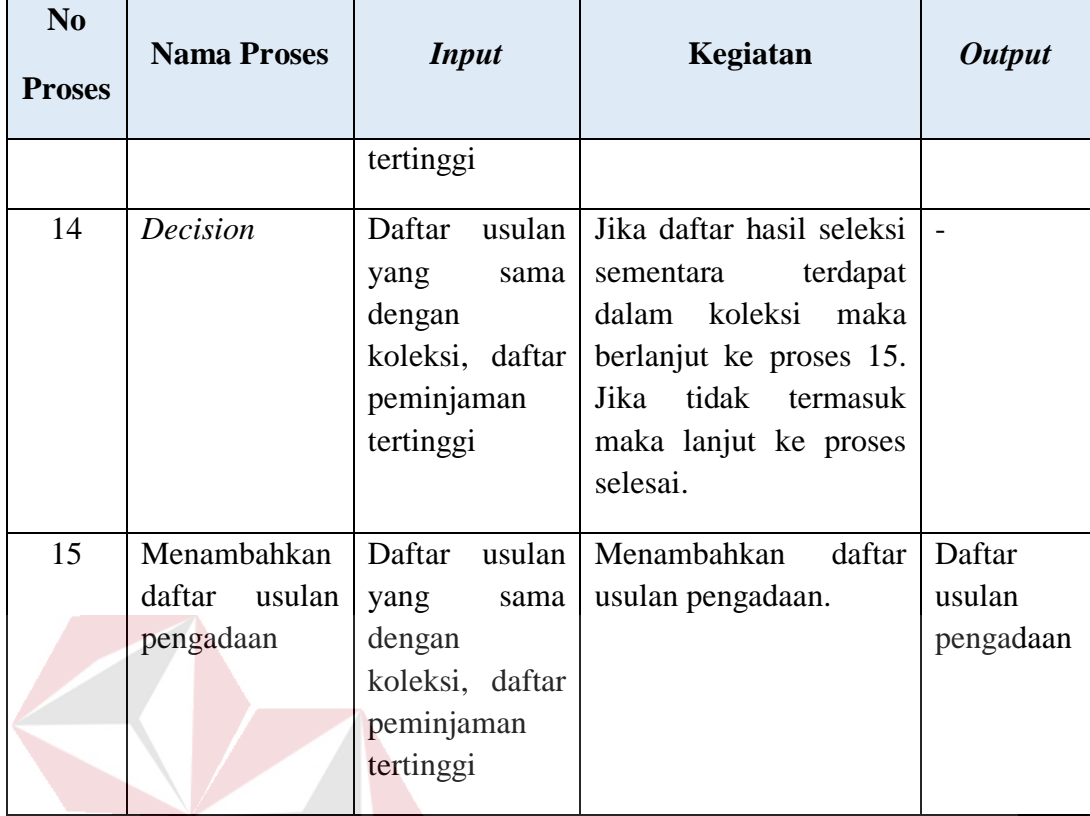

#### **3.2.2** *System Flow*

Sesuai dengan hasil analisis kebutuhan pada tahap sebelumnya, dapat diketahui bahwa pengguna yang akan menggunakan sistem ada 1 (satu), yaitu tim seleksi. Proses perancangan *system flow* ini adalah alir sistem yang terbaru dan J. U sesuai dengan hasil analisis kebutuhan.

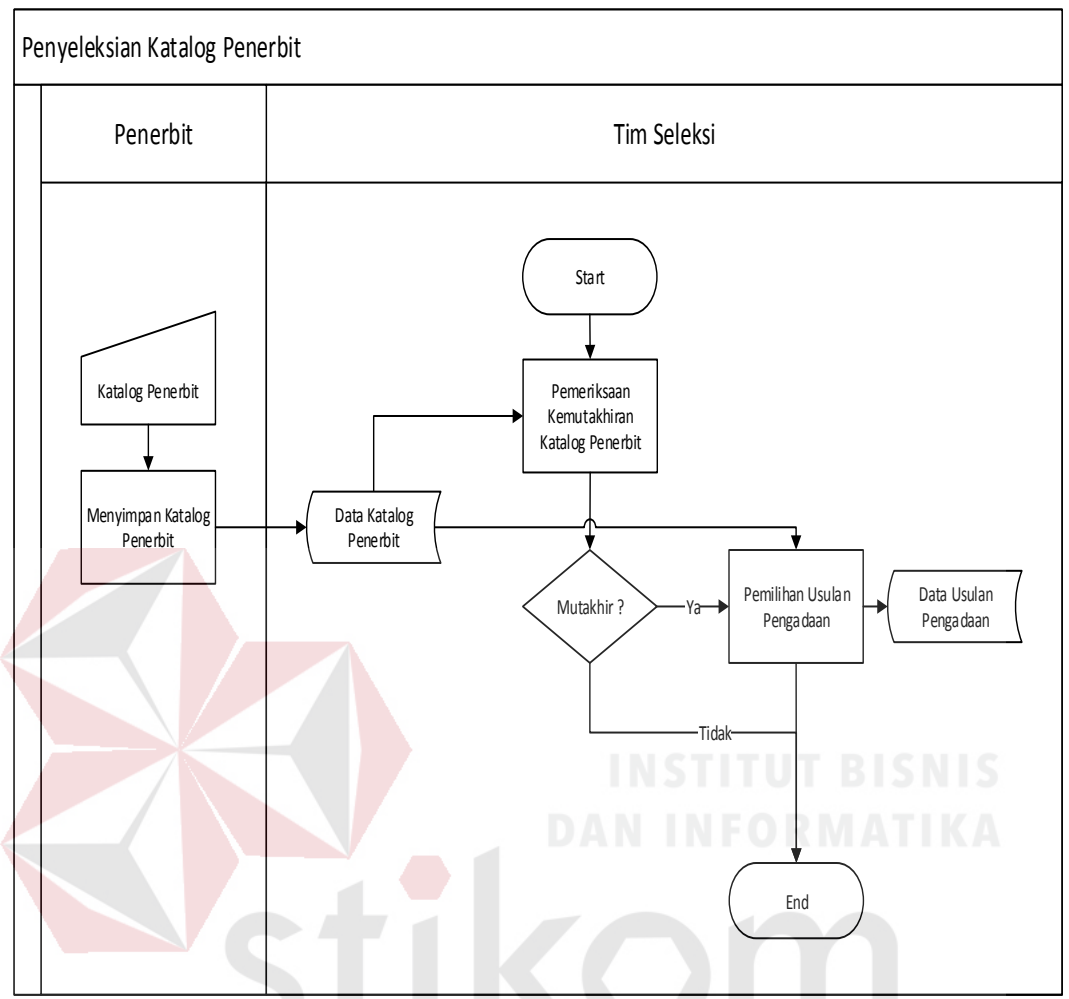

#### **1.** *System Flow* **Penyeleksian Katalog Penerbit**

Gambar 3.4 *System Flow* Penyeleksian Katalog Penerbit

 $\Delta$ R  $\triangle$  $\Delta$ Gambar 3.4 merupakan *system flow* penyeleksian katalog penerbit pada Bapersip Provinsi Jawa Timur. Penjelasan dari Gambar 3.4, dapat dilihat pada Tabel 3.2.

| N <sub>0</sub><br><b>Nama Proses</b><br><b>Proses</b> |                                                    | <b>Input</b>                | Kegiatan                                                                                                    | <b>Output</b>               |
|-------------------------------------------------------|----------------------------------------------------|-----------------------------|----------------------------------------------------------------------------------------------------|-----------------------------|
| $\mathbf{1}$                                          | Menyimpan<br>katalog<br>penerbit                   | Data<br>katalog<br>penerbit | Melakukan<br>penyimpanan<br>katalog<br>Lanjut<br>penerbit.<br>ke<br>proses 2.                                                                                      | Data<br>katalog<br>penerbit |
| $\overline{2}$                                        | Pemeriksaan<br>kemutakhiran<br>katalog<br>penerbit | Data<br>katalog<br>penerbit | Melakukan<br>pemeriksaan<br>kemutakhiran<br>pada<br>katalog penerbit. Lanjut<br>ke proses 3.                                                                       |                             |
| 3                                                     | <b>Decision</b>                                    | katalog<br>Data<br>penerbit | Jika<br>data<br>katalog<br>penerbit<br>termasuk<br>mutakhir<br>maka<br>berlanjut<br>ke<br>proses<br>selesai. Jika termasuk<br>mutakhir maka lanjut<br>ke proses 4. | NIS                         |
| $\overline{4}$                                        | Pemilihan<br>usulan<br>pengadaan                   | katalog<br>Data<br>penerbit | Melakukan<br>pemilihan<br>katalog penerbit yang<br>statusnya<br>mutakhir.<br>Lanjut<br>ke<br>proses<br>selesai.                                                    | Data<br>usulan<br>pengadaan |

Tabel 3.2 Penjelasan *System Flow* Penyeleksian Katalog Penerbit

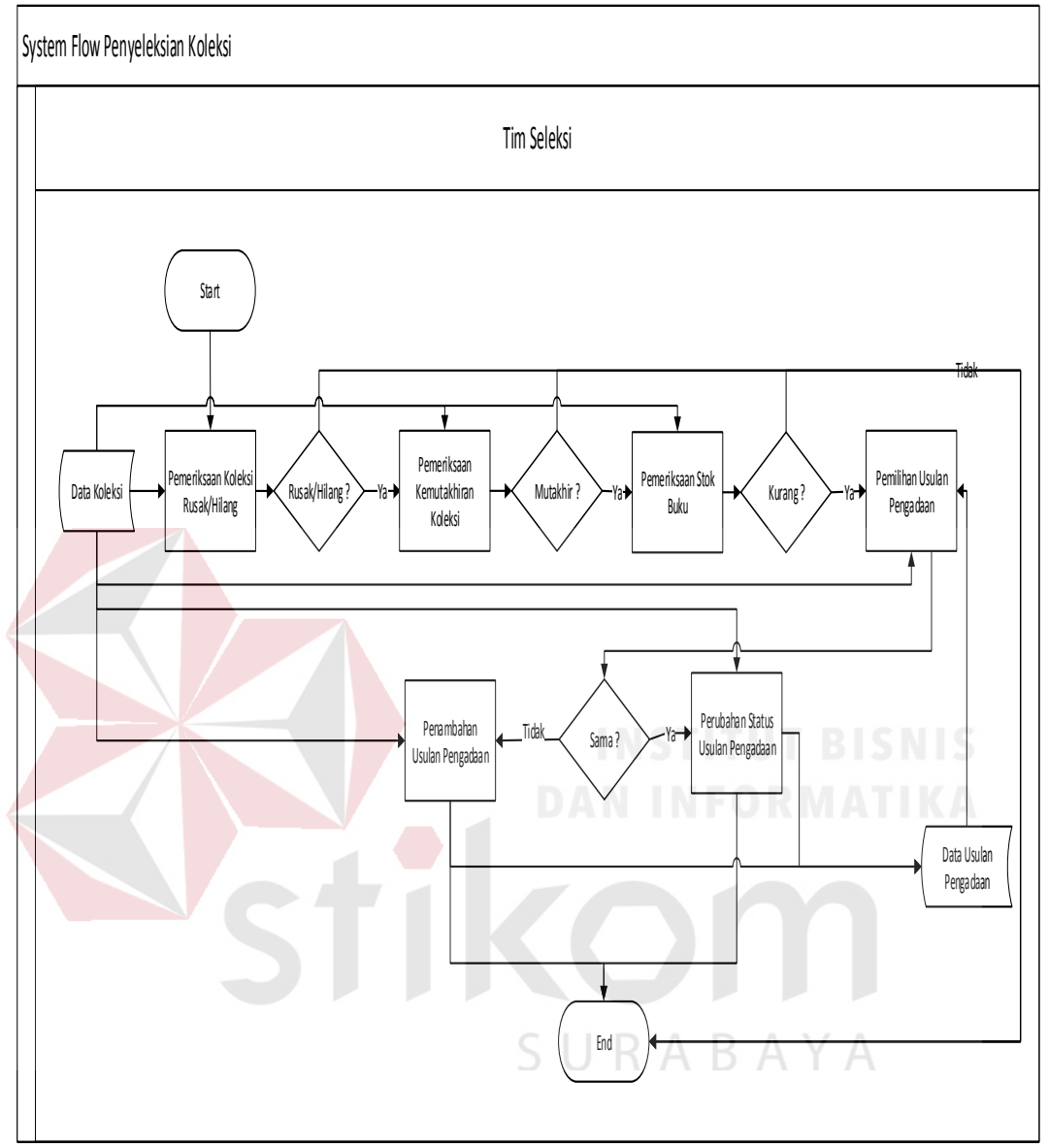

#### **2.** *System Flow* **Penyeleksian Koleksi**

Gambar 3.5 *System Flow* Penyeleksian Koleksi

Gambar 3.5 merupakan *system flow* penyeleksian koleksi pada Bapersip Provinsi Jawa Timur. Penjelasan dari Gambar 3.5, dapat dilihat pada Tabel 3.3.

| N <sub>0</sub> | Tabel 3.3 Penjelasan System Flow Penyeleksian Koleksi |              |                                                        |  |  |  |
|----------------|-------------------------------------------------------|--------------|--------------------------------------------------------|--|--|--|
|                | <b>Nama Proses</b><br>Kegiatan<br><b>Input</b>        |              | <b>Output</b>                                          |  |  |  |
| <b>Proses</b>  |                                                       |              |                                                        |  |  |  |
|                |                                                       |              |                                                        |  |  |  |
| $\mathbf{1}$   | Pemeriksaan                                           | Data koleksi | Melakukan                                              |  |  |  |
|                | koleksi                                               |              | pemeriksaan<br>koleksi                                 |  |  |  |
|                | rusak/hilang                                          |              | yang rusak<br>maupun                                   |  |  |  |
|                |                                                       |              | yang hilang. Lanjut ke                                 |  |  |  |
|                |                                                       |              | proses 2.                                              |  |  |  |
|                |                                                       |              |                                                        |  |  |  |
| $\overline{2}$ | <b>Decision</b>                                       | Data koleksi | koleksi<br>Jika<br>tidak                               |  |  |  |
|                |                                                       |              | rusak/hilang<br>termasuk                               |  |  |  |
|                |                                                       |              | berlanjut<br>maka<br>ke                                |  |  |  |
|                |                                                       |              | selesai.<br>Jika<br>proses                             |  |  |  |
|                |                                                       |              | termasuk maka lanjut                                   |  |  |  |
|                |                                                       |              | ke proses 3.                                           |  |  |  |
| 3              |                                                       | Data koleksi | Melakukan                                              |  |  |  |
|                | Pemeriksaan                                           |              |                                                        |  |  |  |
| kemutakhiran   |                                                       |              | pemeriksaan                                            |  |  |  |
|                | koleksi                                               |              | kemutakhiran pada data                                 |  |  |  |
|                |                                                       |              | koleksi. Lanjut ke                                     |  |  |  |
|                |                                                       |              | proses 4. $\Box$                                       |  |  |  |
| $\overline{4}$ | <b>Decision</b>                                       | Data koleksi | koleksi<br>tidak<br>Jika                               |  |  |  |
|                |                                                       |              | mutakhir<br>maka                                       |  |  |  |
|                |                                                       |              | berlanjut ke<br>proses                                 |  |  |  |
|                |                                                       |              | selesai. Jika termasuk                                 |  |  |  |
|                |                                                       |              | maka lanjut ke proses 5.                               |  |  |  |
|                |                                                       |              |                                                        |  |  |  |
| 5              | Pemeriksaan                                           | Data koleksi | Melakukan                                              |  |  |  |
|                | stok buku                                             |              | pemeriksaan stok buku                                  |  |  |  |
|                |                                                       |              | pada data koleksi untuk                                |  |  |  |
|                |                                                       |              | mengetahui stok buku                                   |  |  |  |
|                |                                                       |              | mencukupi<br>yang                                      |  |  |  |
|                |                                                       |              | maupun yang kurang.                                    |  |  |  |
|                |                                                       |              | Lanjut ke proses 6.                                    |  |  |  |
|                |                                                       |              |                                                        |  |  |  |
| 6              | Decision                                              | Data koleksi | Jika stok pada koleksi                                 |  |  |  |
|                |                                                       |              | mencukupi<br>maka                                      |  |  |  |
|                |                                                       |              | berlanjut ke<br>proses                                 |  |  |  |
|                |                                                       |              | selesai.<br>Jika<br>kurang<br>maka lanjut ke proses 7. |  |  |  |
|                |                                                       |              |                                                        |  |  |  |

Tabel 3.3 Penjelasan *System Flow* Penyeleksian Koleksi

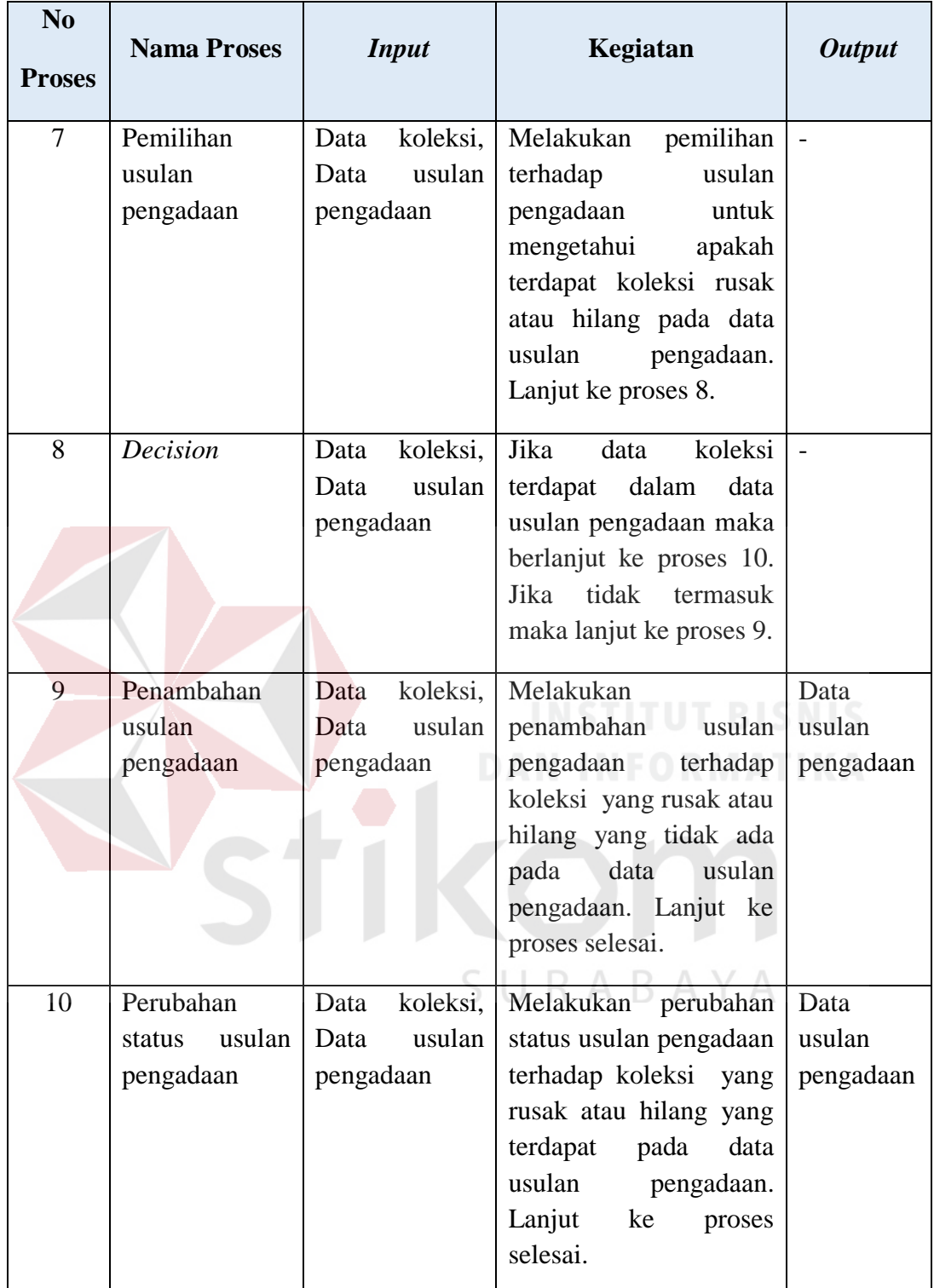

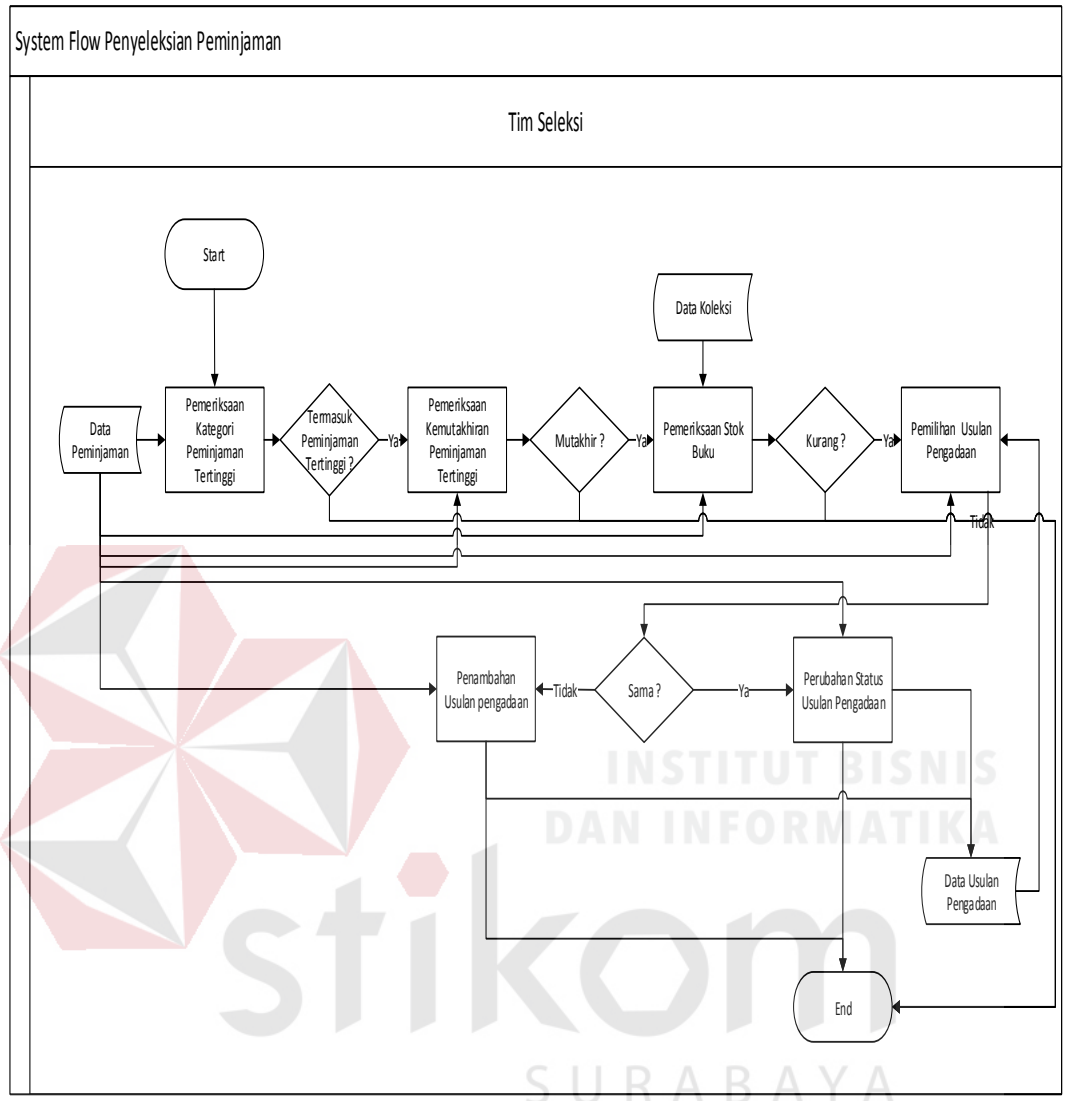

### **3.** *System Flow* **Penyeleksian Peminjaman**

Gambar 3.6 *System Flow* Penyeleksian Peminjaman

Gambar 3.6 merupakan *system flow* penyeleksian peminjaman pada Bapersip Provinsi Jawa Timur. Penjelasan dari Gambar 3.6, dapat dilihat pada Tabel 3.4

| N <sub>0</sub><br><b>Nama Proses</b><br><b>Proses</b>       |                                                     | <b>Input</b>                        | Kegiatan                                                                                                    | <b>Output</b> |
|-------------------------------------------------------------|-----------------------------------------------------|-------------------------------------|----------------------------------------------------------------------------------------------------|---------------|
| $\mathbf{1}$                                                | Pemeriksaan<br>kategori<br>peminjaman<br>tertinggi. | Data<br>peminjaman                  | Melakukan<br>pemeriksaan<br>kategori<br>peminjaman<br>tertinggi<br>pada data peminjaman.<br>Lanjut ke proses 2.                                                             |               |
| $\overline{2}$                                              | <b>Decision</b>                                     | Data<br>peminjaman                  | Jika data peminjaman<br>yang<br>termasuk<br>ada<br>peminjaman<br>tertinggi<br>berlanjut<br>maka<br>ke<br>proses 3. Jika tidak<br>termasuk maka lanjut<br>ke proses selesai. |               |
| Pemeriksaan<br>3<br>kemutakhiran<br>peminjaman<br>tertinggi |                                                     | Data<br>peminjaman                  | Melakukan<br>pemeriksaan<br>kemutakhiran<br>peminjaman tertinggi.<br>Lanjut ke proses 4.                                                                                    |               |
| $\overline{4}$                                              | <b>Decision</b>                                     | Data<br>peminjaman                  | Jika data peminjaman<br>tidak mutakhir maka<br>berlanjut<br>ke<br>proses<br>selesai. Jika termasuk<br>maka lanjut ke proses 5.                                              |               |
| 5                                                           | Pemeriksaan<br>stok buku                            | Data<br>peminjaman,<br>Data koleksi | Melakukan<br>pemeriksaan stok buku<br>data<br>koleksi.<br>pada<br>Lanjut ke proses 6.                                                                                       |               |
| 6                                                           | Decision                                            | Data<br>peminjaman,<br>Data koleksi | Jika data peminjaman<br>stoknya<br>mencukupi<br>berlanjut<br>maka<br>ke<br>selesai.<br>Jika<br>proses<br>kurang maka lanjut ke<br>proses 7.                                 |               |
| $\overline{7}$<br>Pemilihan<br>usulan                       |                                                     | Data<br>peminjaman,                 | pemilihan<br>Melakukan<br>termasuk<br>yang                                                                                                    |               |

Tabel 3.4 Penjelasan *System Flow* Penyeleksian Peminjaman

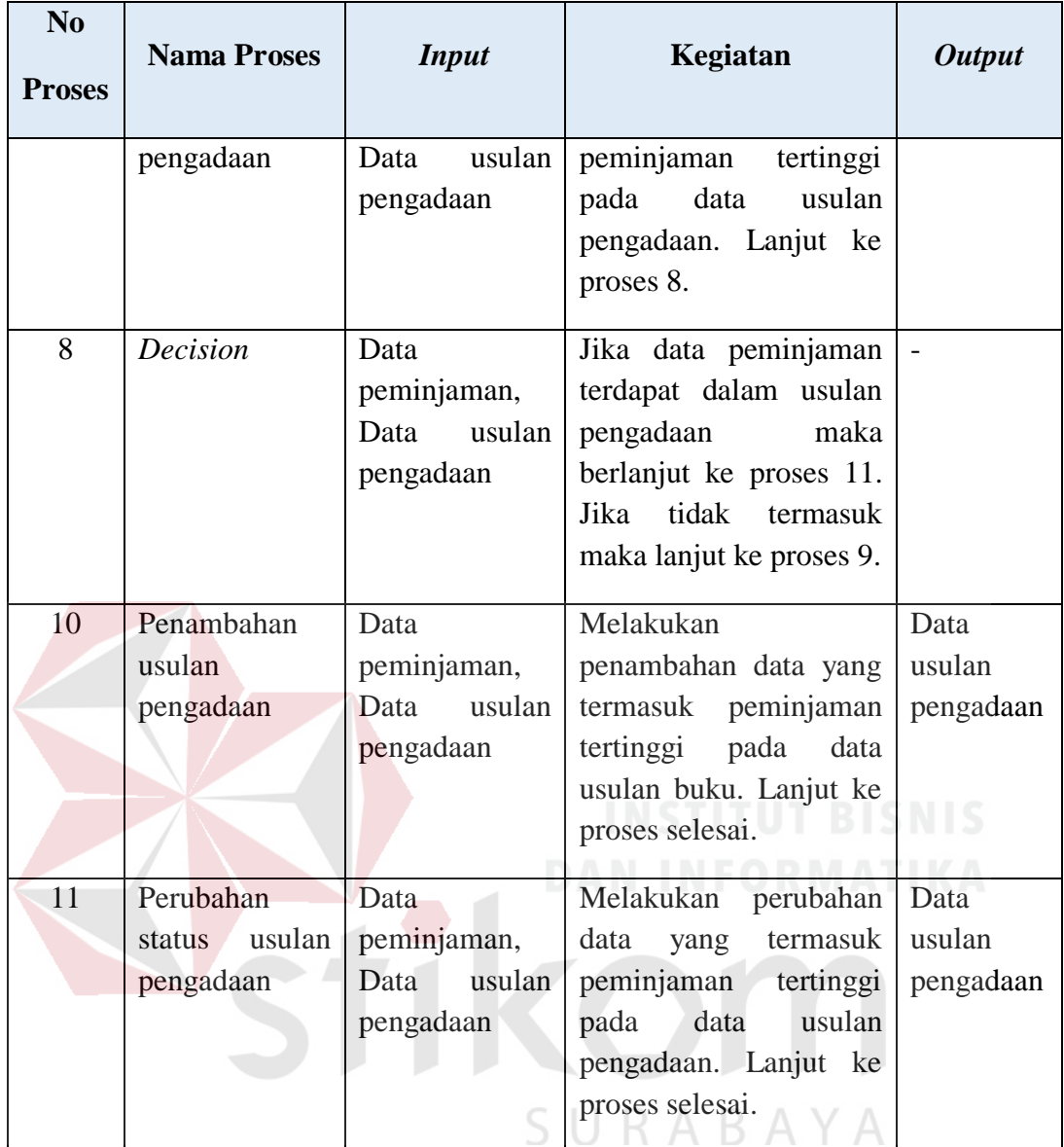

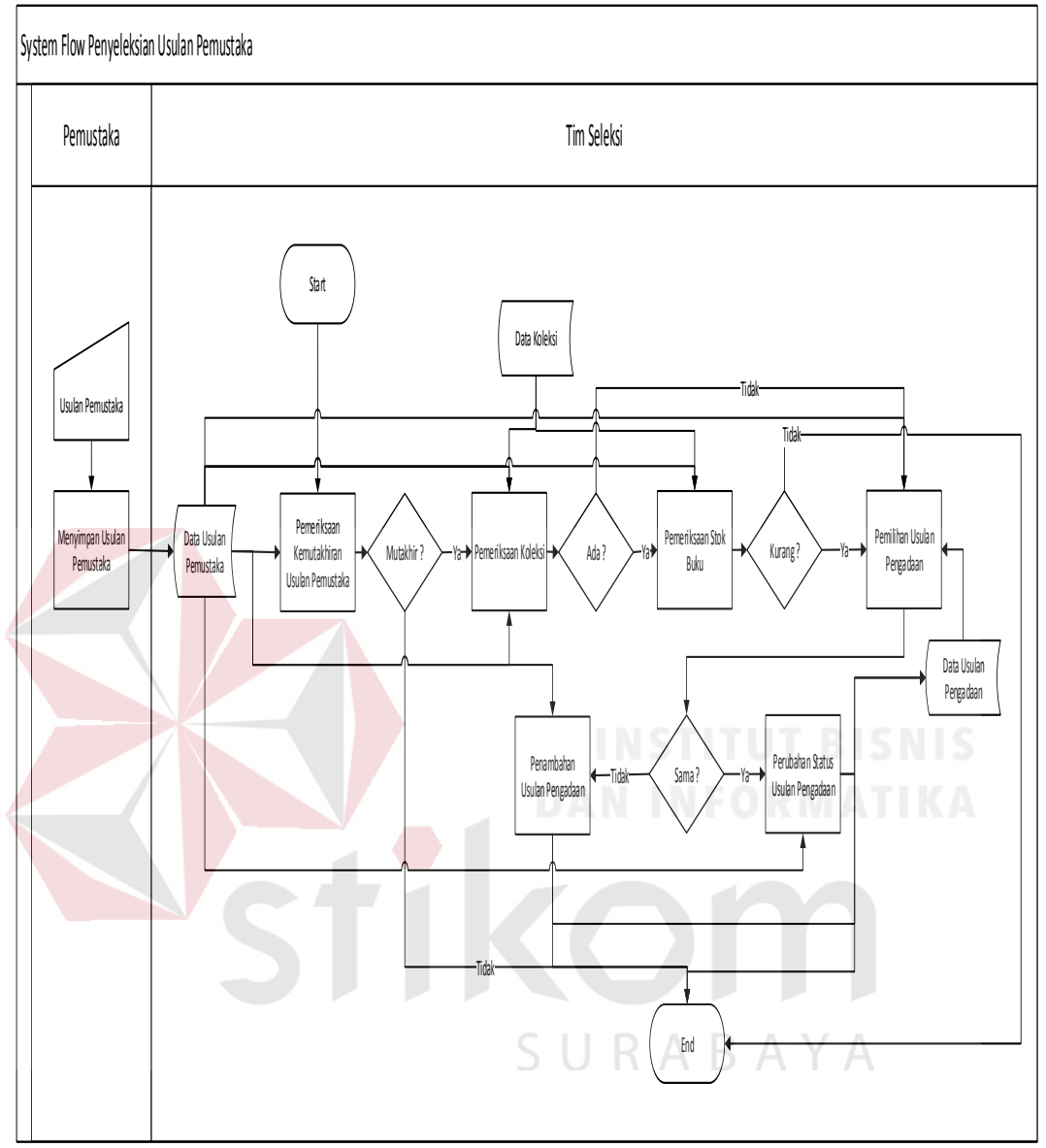

#### **4.** *System Flow* **Penyeleksian Usulan Pemustaka**

Gambar 3.7 *System Flow* Penyeleksian Usulan Pemustaka

Gambar 3.7 merupakan *system flow* penyeleksian usulan pemustaka pada Bapersip Provinsi Jawa Timur. Penjelasan dari Gambar 3.7, dapat dilihat pada Tabel 3.5.

| N <sub>0</sub><br><b>Proses</b> | <b>Nama Proses</b>                                 | <b>Input</b>                                 | Kegiatan                                                                                                    | <b>Output</b>               |
|---------------------------------|----------------------------------------------------|----------------------------------------------|----------------------------------------------------------------------------------------------------|-----------------------------|
| 1                               | Menyimpan<br>usulan<br>pemustaka                   | usulan<br>Data<br>pemustaka                  | Melakukan<br>penyimpanan<br>usulan<br>pemustaka. Lanjut ke<br>proses 2.                                                                                          | Data<br>usulan<br>pemustaka |
| 2                               | Pemeriksaan<br>kemutakhiran<br>usulan<br>pemustaka | usulan<br>Data<br>pemustaka                  | Melakukan<br>pemeriksaan<br>kemutakhiran<br>usulan<br>pemustaka. Lanjut ke<br>proses 3.                                                                          |                             |
| $\overline{3}$                  | <b>Decision</b>                                    | usulan<br>Data<br>pemustaka                  | Jika<br>data<br>usulan<br>tidak<br>pemustaka<br>mutakhir<br>maka<br>berlanjut ke<br>proses<br>selesai. Jika termasuk<br>maka lanjut ke proses 4.<br>INEADA       | $\blacksquare$              |
| $\overline{4}$                  | Pemeriksaan<br>koleksi                             | Data<br>usulan<br>pemustaka,<br>Data koleksi | Melakukan<br>pemeriksaan<br>data<br>usulan pemustaka pada<br>data koleksi. Lanjut ke<br>proses 5.                                                                |                             |
| 5                               | Decision                                           | usulan<br>Data<br>pemustaka,<br>Data koleksi | Jika data<br>usulan<br>tidak<br>pemustaka<br>terdapat di koleksi<br>berlanjut<br>maka<br>ke<br>proses 8. Jika terdapat<br>di koleksi maka lanjut<br>ke proses 6. |                             |
| 6                               | Pemeriksaan<br>stok buku                           | Data<br>usulan<br>pemustaka,<br>Data koleksi | Melakukan<br>pemeriksaan stok buku<br>pada koleksi. Lanjut ke<br>proses 7.                                                                                       |                             |
| 7                               | Decision                                           | usulan<br>Data<br>pemustaka,                 | usulan<br>Jika<br>data<br>pemustaka<br>stoknya<br>mencukupi<br>maka                                                                                              | Data<br>usulan              |

Tabel 3.5 Penjelasan *System Flow* Penyeleksian Usulan Pemustaka

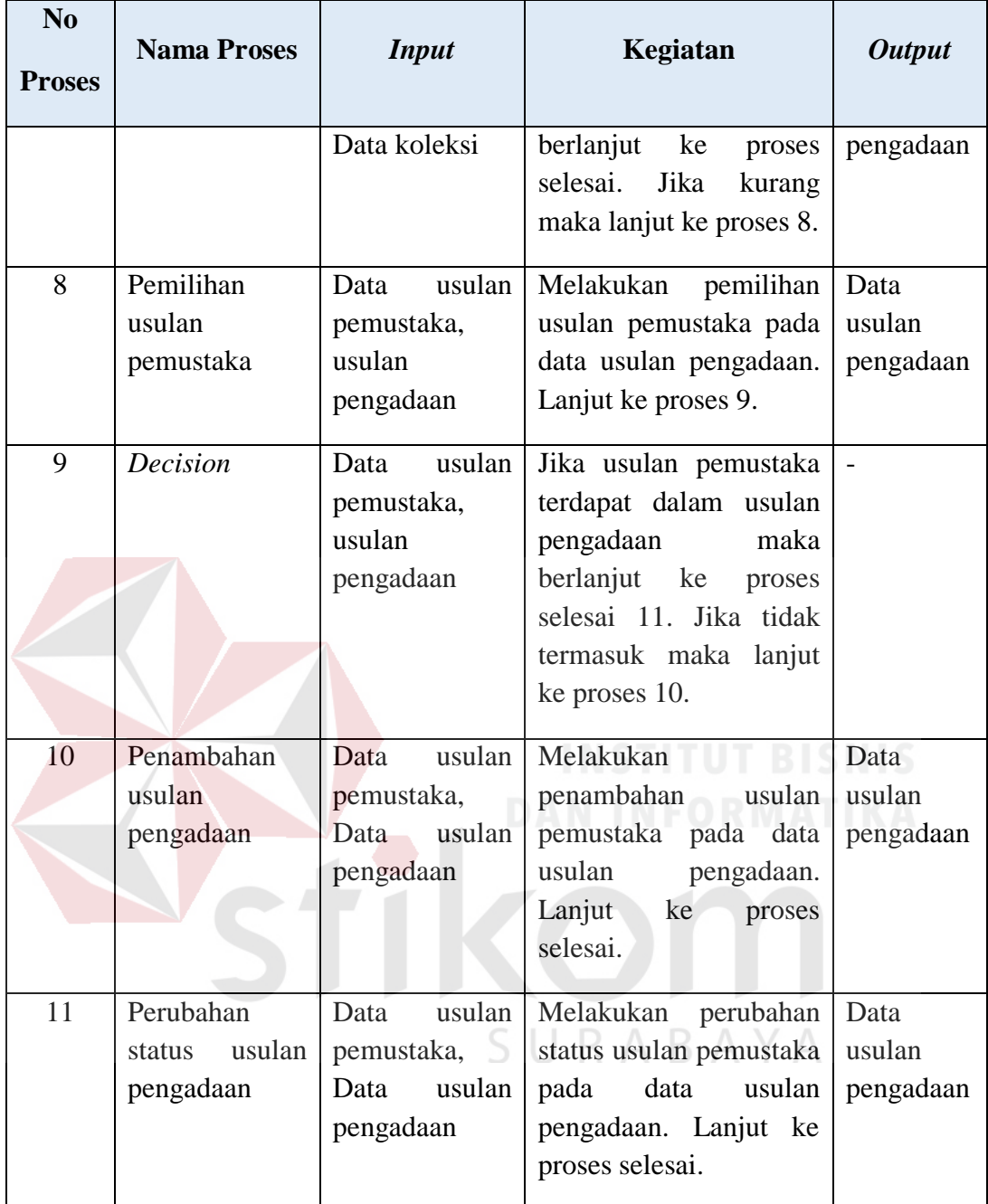

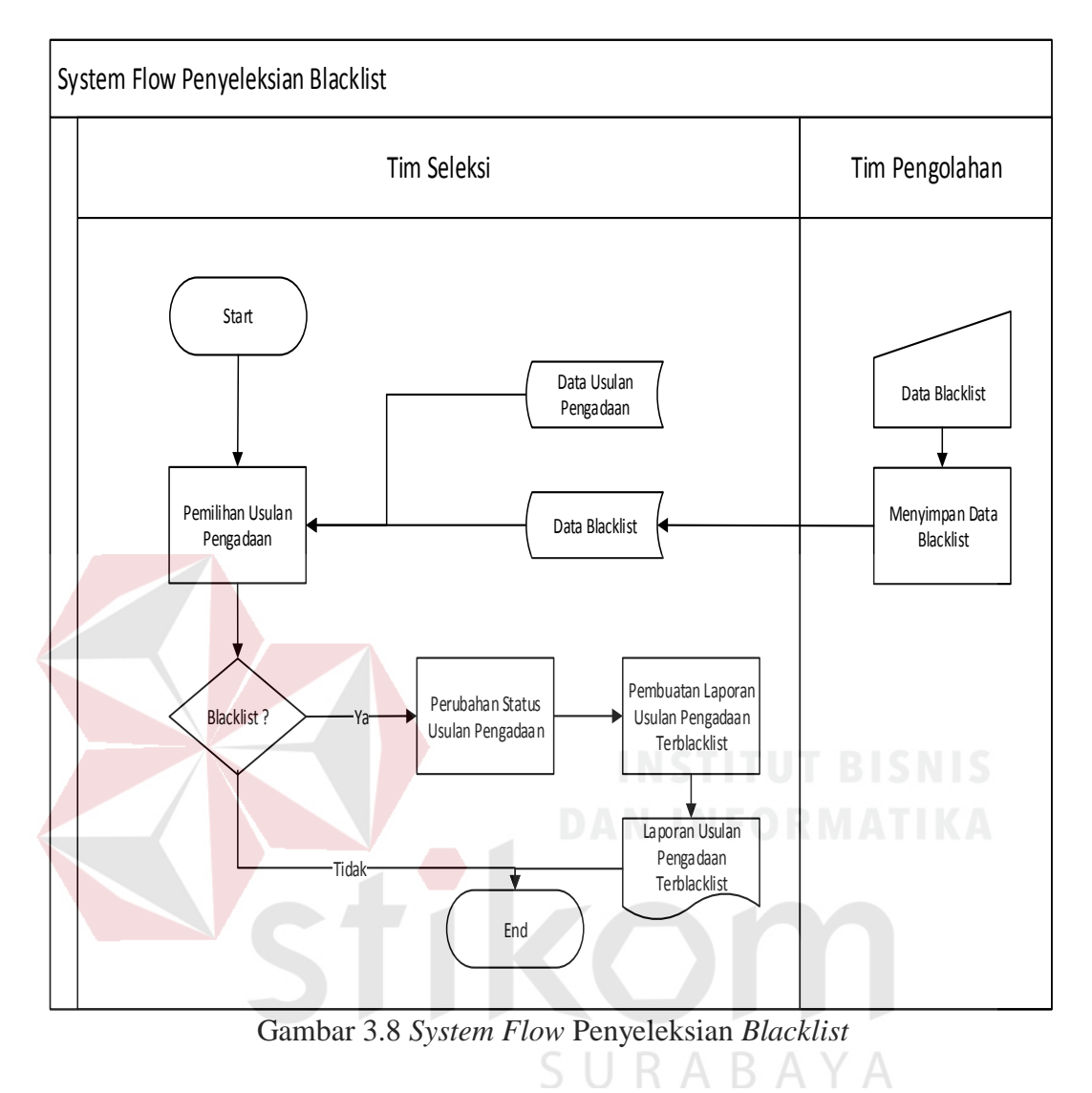

#### **5.** *System Flow* **Penyeleksian** *Blacklist*

Gambar 3.8 merupakan *system flow* penyeleksian *blacklist* pada Bapersip Provinsi Jawa Timur. Penjelasan dari Gambar 3.8 dapat dilihat pada Tabel 3.6.

| No<br><b>Proses</b> | <b>Nama Proses</b> | <b>Input</b>    | Kegiatan                                | <b>Output</b>            |
|---------------------|--------------------|-----------------|-----------------------------------------|--------------------------|
| $\mathbf{1}$        | Menyimpan          | Data blacklist  | Menyimpan<br>data                       | Data                     |
|                     | data blacklist     |                 | blacklist.<br>Lanjut<br>ke<br>proses 2. | blacklist                |
| $\overline{2}$      | Pemeriksaan        | Data blacklist, | Memeriksa<br>usulan                     | $\overline{\phantom{a}}$ |
|                     | usulan             | usulan<br>Data  | pengadaan<br>Lanjut<br>ke               |                          |
|                     | pengadaan          | pengadaan       | proses 3.                               |                          |
| 3                   | <b>Decision</b>    | Data blacklist, | Jika<br>data<br>usulan                  |                          |
|                     |                    | usulan<br>Data  | pengadaan<br>tidak                      |                          |
|                     |                    | pengadaan       | termasuk data blacklist                 |                          |
|                     |                    |                 | berlanjut<br>maka<br>ke                 |                          |
|                     |                    |                 | selesai.<br>Jika<br>proses              |                          |
|                     |                    |                 | termasuk maka lanjut<br>ke proses 4.    |                          |
| 4                   | Perubahan          | Data blacklist, | Melakukan<br>perubahan                  | Data                     |
|                     | usulan<br>status   | usulan<br>Data  | data<br>blacklist<br>status             | usulan                   |
|                     | pengadaan          | pengadaan       | usulan<br>data<br>pada                  | pengadaan                |
|                     |                    |                 | pengadaan. Lanjut ke                    | yang<br>ter-             |
|                     |                    |                 | proses 5.                               | blacklist                |
| 5                   | Pembuatan          | Data blacklist, | Membuat<br>laporan                      | Laporan                  |
|                     | laporan usulan     | usulan<br>Data  | usulan pengadaan ter-                   | usulan                   |
|                     | pengadaan ter-     | pengadaan       | blacklist. Lanjut ke                    | pengadaan                |
|                     | blacklist          |                 | proses selesai.                         | ter-                     |
|                     |                    |                 |                                         | blacklist                |

Tabel 3.6 Penjelasan *System Flow* Penyeleksian *Blacklist*

L,

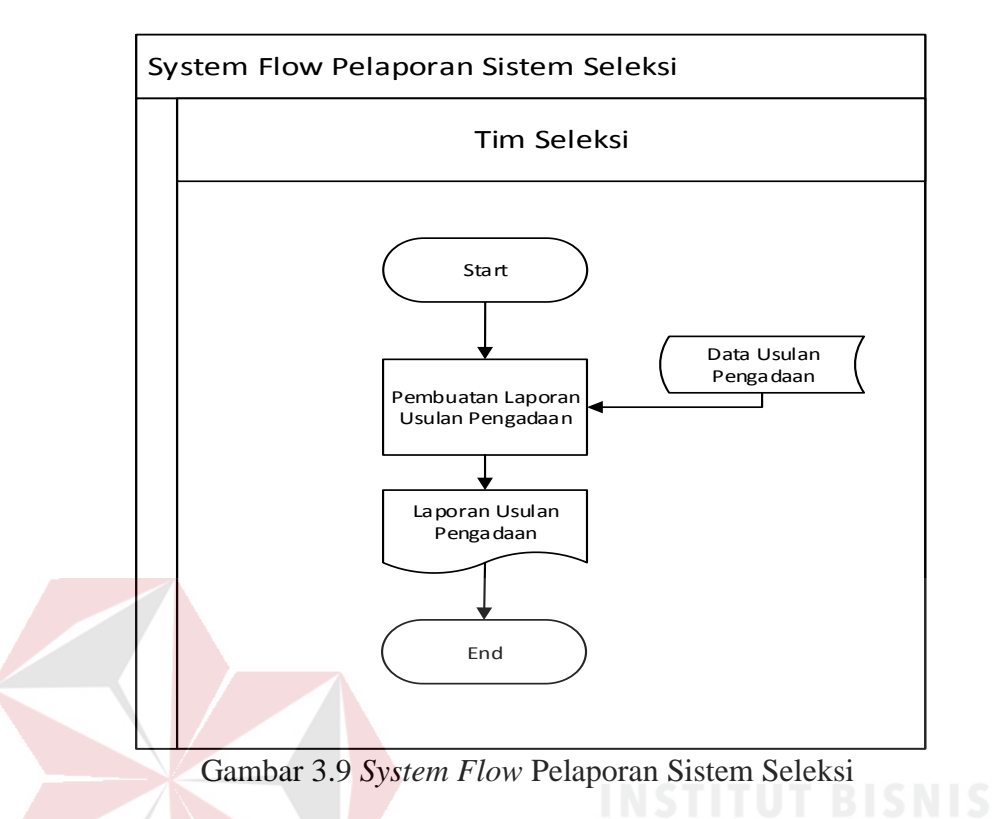

#### **6.** *System Flow* **Pelaporan Sistem Seleksi**

Gambar 3.9 merupakan *system flow* pelaporan sistem seleksi pada Bapersip Provinsi Jawa Timur. Penjelasan dari Gambar 3.9, dapat dilihat pada Tabel 3.7.

| Tabel 3.7 Penjelasan System Flow Pelaporan Sistem Seleksi |                                          |                        |                                                                      |                                |  |
|-----------------------------------------------------------|------------------------------------------|------------------------|----------------------------------------------------------------------|--------------------------------|--|
| N <sub>0</sub><br><b>Proses</b>                           | <b>Nama Proses</b><br><b>Input</b>       |                        | Kegiatan                                                             | <b>Output</b>                  |  |
|                                                           | Pembuatan<br>laporan usulan<br>pengadaan | usulan<br>Data<br>buku | Membuat<br>laporan<br>pengadaan.<br>usulan<br>Lanjut<br>ke<br>proses | Laporan<br>usulan<br>pengadaan |  |
|                                                           |                                          |                        | selesai.                                                             |                                |  |

 $T_{27}$   $T_{S}$  SURA BAYA.

#### **3.2.3** *Data Flow Diagram* **(DFD)**

*Data Flow Diagram* berfungsi untuk menggambarkan proses aliran data yang terjadi pada sistem dari tingkat tertinggi sampai tingkat terendah.

#### **1.** *Context Diagram*

Berikut ini merupakan desain *context diagram* untuk aplikasi yang dikembangkan. Didalam *context diagram* terdapat 4 pengguna yang nantinya berinteraksi dengan sistem, hal ini disesuaikan dengan kebutuhan pihak instansi yang sudah diketahui pada tahap analisis.

*External entity* pemustaka, penerbit, dan tim pengolahan merupakan pendukung sistem dalam penentuan usulan pengadaan berdasarkan seleksi bahan pustaka. Peran dari *external entity* pemustaka ialah memberikan usulan kebutuhannya, peran penerbit ialah memberikan informasi katalognya, dan peran tim pengolahan ialah memberikan informasi tentang buku yang ter*blacklist*. Dimana nantinya *internal entity* tim seleksi berperan sebagai pelaku dalam proses seleksi. Untuk lebih jelas dapat dilihat pada Gambar 3.10.

SURABAYA

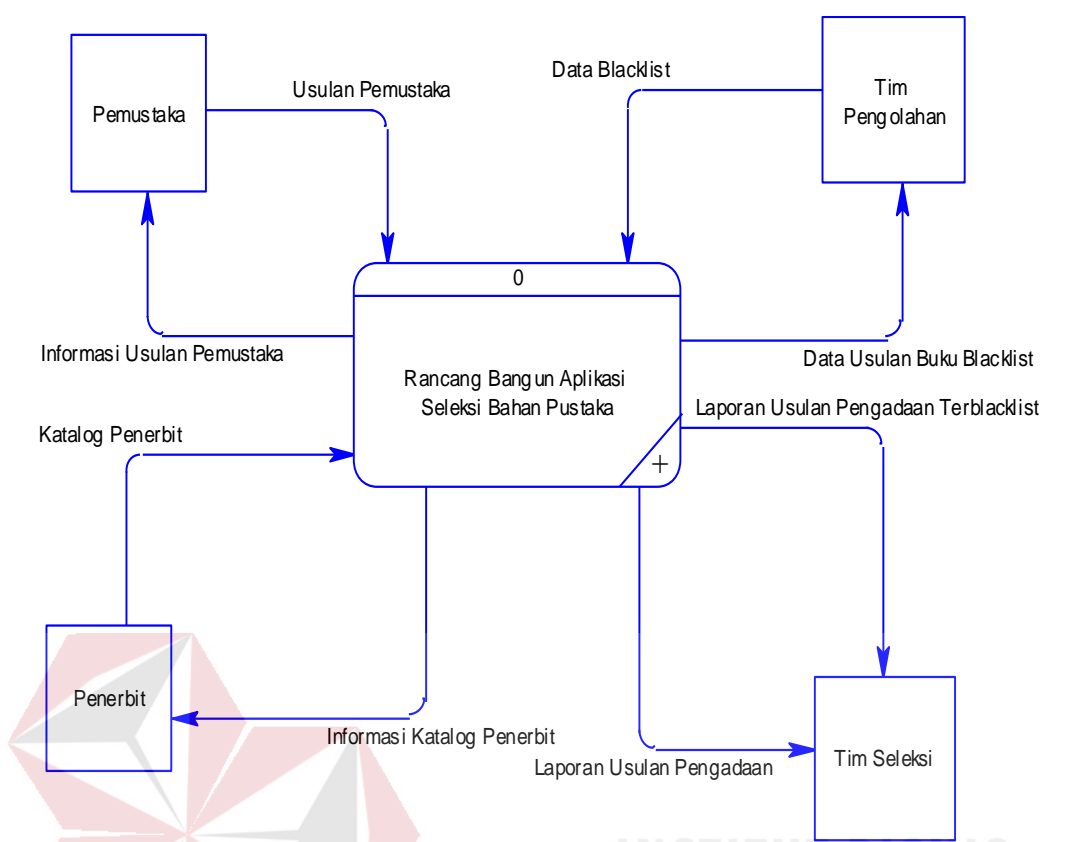

Gambar 3.10 *Context Diagram* Rancang Bangun Aplikasi Seleksi Bahan Pustaka

#### **2. DFD** *Level* **0 Rancang Bangun Aplikasi Seleksi Bahan Pustaka**

DFD untuk aplikasi yang sedang dikembangkan telah didefinisikan menjadi sub sistem *level* 0 yang terdiri dari 6 (enam) fungsional, yaitu: penyeleksian katalog penerbit, penyeleksian koleksi, penyeleksian peminjaman, penyeleksian usulan pemustaka, penyeleksian data *blacklist,* dan pelaporan sistem seleksi. Lebih jelasnya dapat dilihat pada Gambar 3.11.

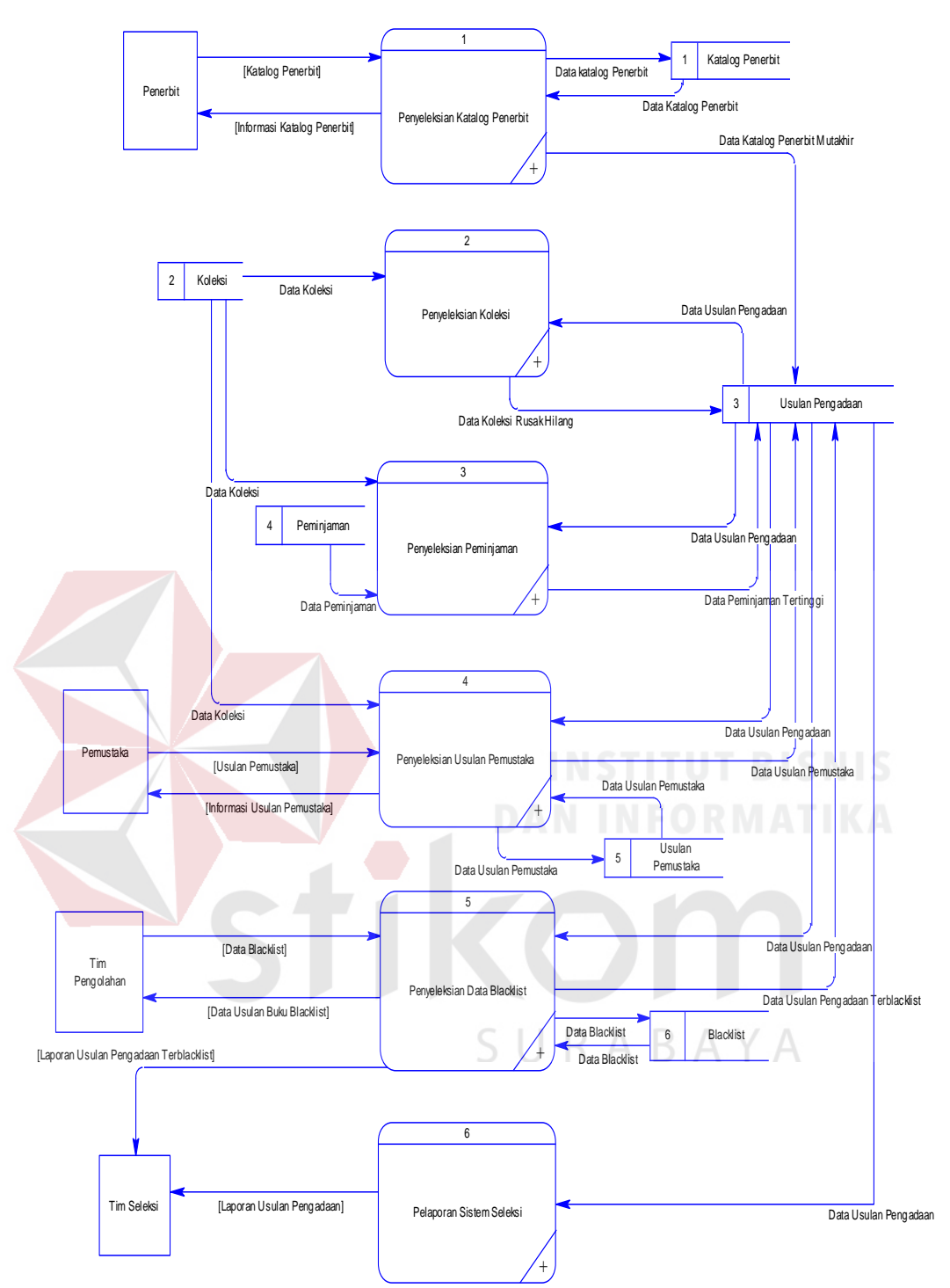

Gambar 3.11 DFD *Level* 0 Rancang Bangun Aplikasi Seleksi Bahan Pustaka

#### **3. DFD** *Level* **1 Penyeleksian Katalog Penerbit**

Pada *level* 1 ini merupakan proses penyeleksian katalog penerbit yang terdapat pada hasil rancangan lebih detail mengenai proses seleksi bahan pustaka.

Proses penyeleksian katalog penerbit terdiri dari menyimpan katalog penerbit, pemeriksaan kemutakhiran katalog penerbit, dan pemilihan usulan pengadaan. Lebih jelasnya dapat dilihat pada Gambar 3.12.

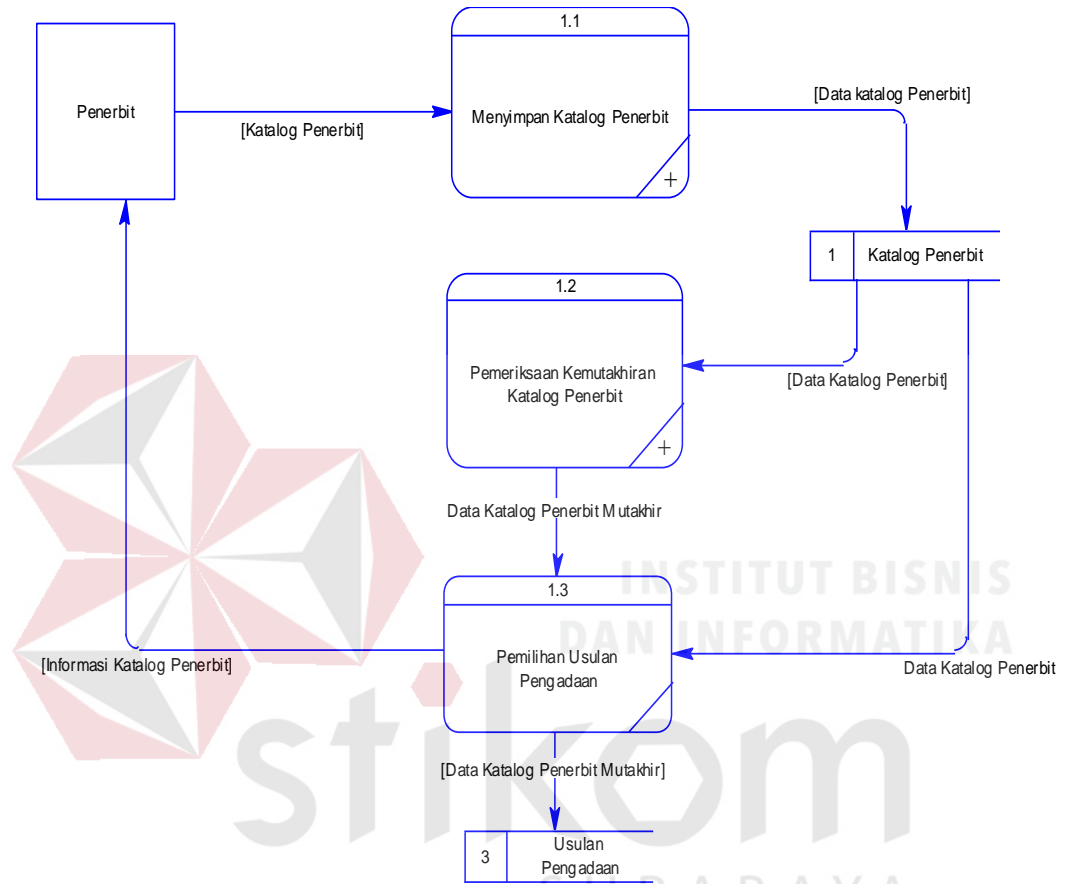

Gambar 3.12 DFD *Level* 1 Penyeleksian Katalog Penerbit

#### **4. DFD** *Level* **1 Penyeleksian Koleksi**

Pada *level* 1 ini merupakan proses penyeleksian koleksi yang terdapat pada hasil rancangan lebih detail mengenai proses seleksi bahan pustaka. Proses penyeleksian koleksi terdiri dari pemeriksaan koleksi rusak/hilang, pemeriksaan kemutakhiran koleksi, pemeriksaan stok buku, pemilihan usulan pengadaan, perubahan status usulan pengadaan, dan penambahan usulan pengadaan. Lebih jelasnya dapat dilihat pada Gambar 3.13.

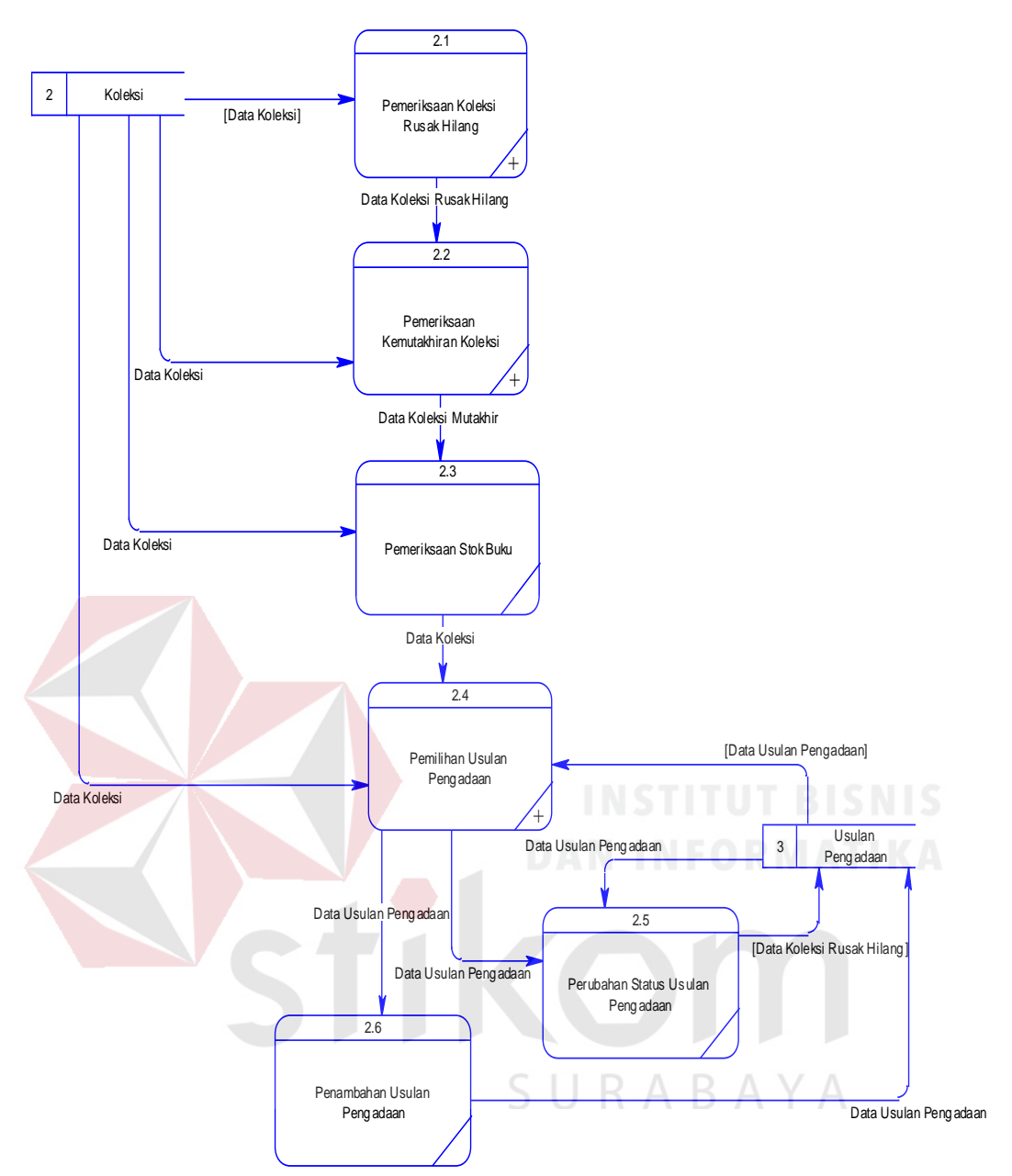

Gambar 3.13 DFD *Level* 1 Penyeleksian Katalog Koleksi

#### **5. DFD** *Level* **1 Penyeleksian Peminjaman**

Pada *level* 1 ini merupakan proses penyeleksian peminjaman yang terdapat pada hasil rancangan lebih detail mengenai proses seleksi bahan pustaka. Proses penyeleksian peminjaman terdiri dari pemeriksaan peminjaman tertinggi, pemeriksaan kemutakhiran tertinggi, pemeriksaan stok buku, pemilihan usulan pengadaan, perubahan status usulan pengadaan, dan

penambahan usulan pengadaan. Lebih jelasnya dapat dilihat pada Gambar 3.14.

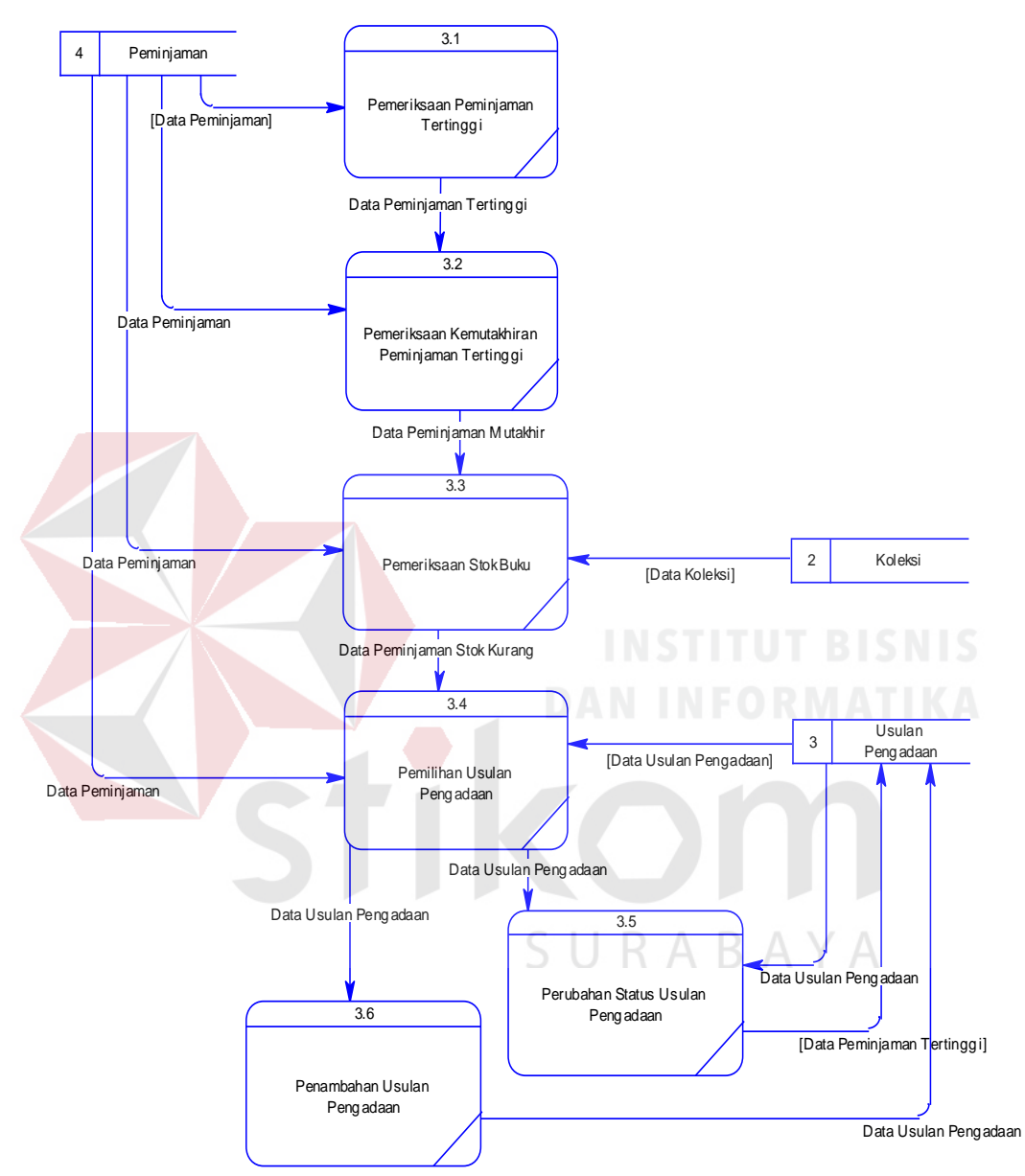

Gambar 3.14 DFD *Level* 1 Penyeleksian Peminjaman

#### **6. DFD** *Level* **1 Penyeleksian Usulan Pemustaka**

Pada *level* 1 ini merupakan proses penyeleksian usulan pemustaka yang terdapat pada hasil rancangan lebih detail mengenai proses seleksi bahan pustaka. Proses penyeleksian usulan pemustaka terdiri dari menyimpan usulan pemustaka, pemeriksaan kemutakhiran usulan pemustaka, pemeriksaan koleksi, pemeriksaan stok buku, pemilihan usulan pengadaan, perubahan status usulan pengadaan, dan penambahan usulan pengadaan. Lebih jelasnya dapat dilihat pada Gambar 3.15.

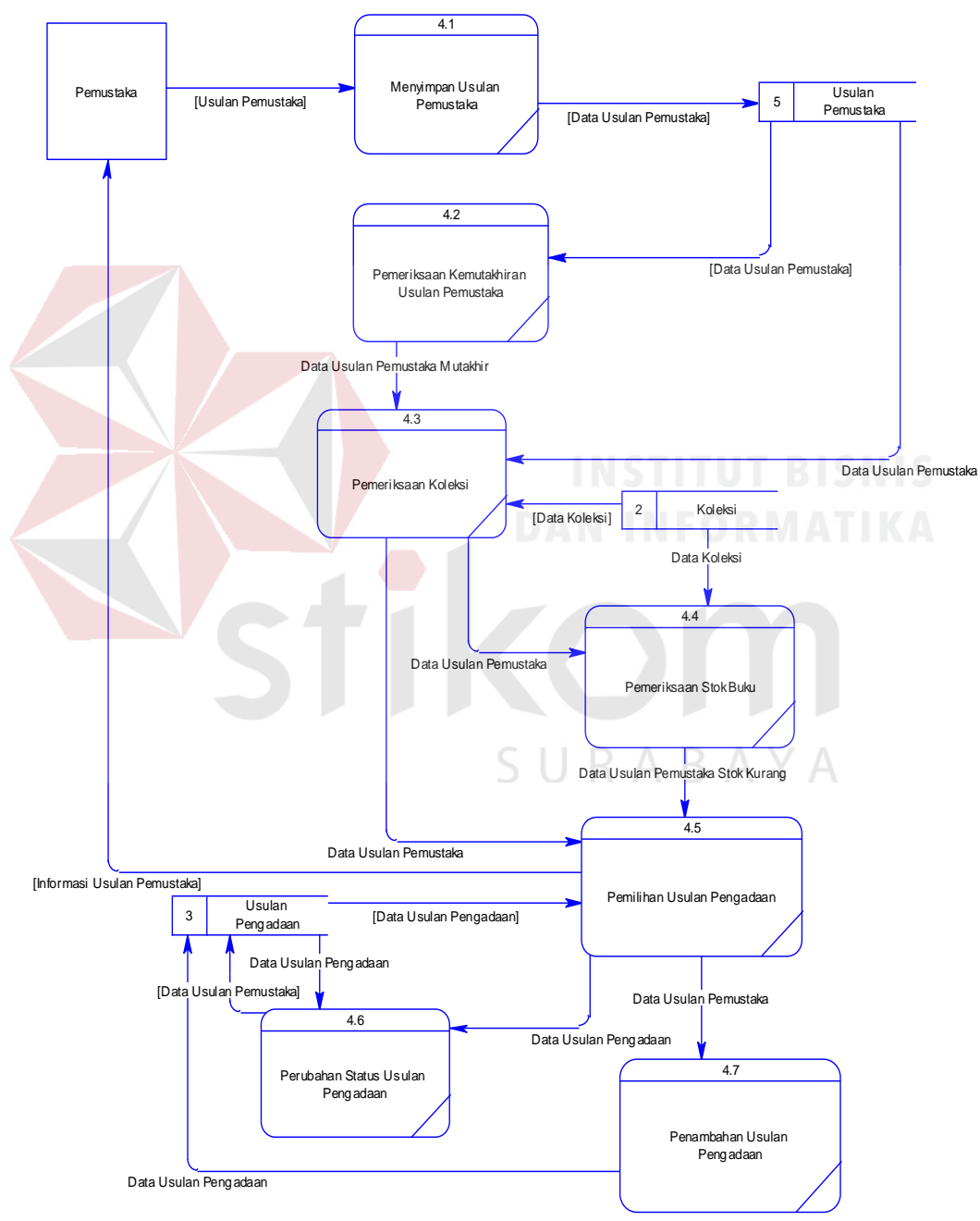

Gambar 3.15. DFD *Level* 1 Penyeleksian Usulan Pemustaka

#### **7. DFD** *Level* **1 Penyeleksian** *Blacklist*

Pada *level* 1 ini merupakan proses penyeleksian data *blacklist* yang terdapat pada hasil rancangan lebih detail mengenai proses seleksi bahan pustaka. Proses penyeleksian data *blacklist* terdiri menyimpan data *blacklist*, pemilihan usulan pengadaan, perubahan status usulan pengadaan, dan pembuatan laporan usulan pengadaan ter-*blacklist*. Lebih jelasnya dapat dilihat pada Gambar 3.16.

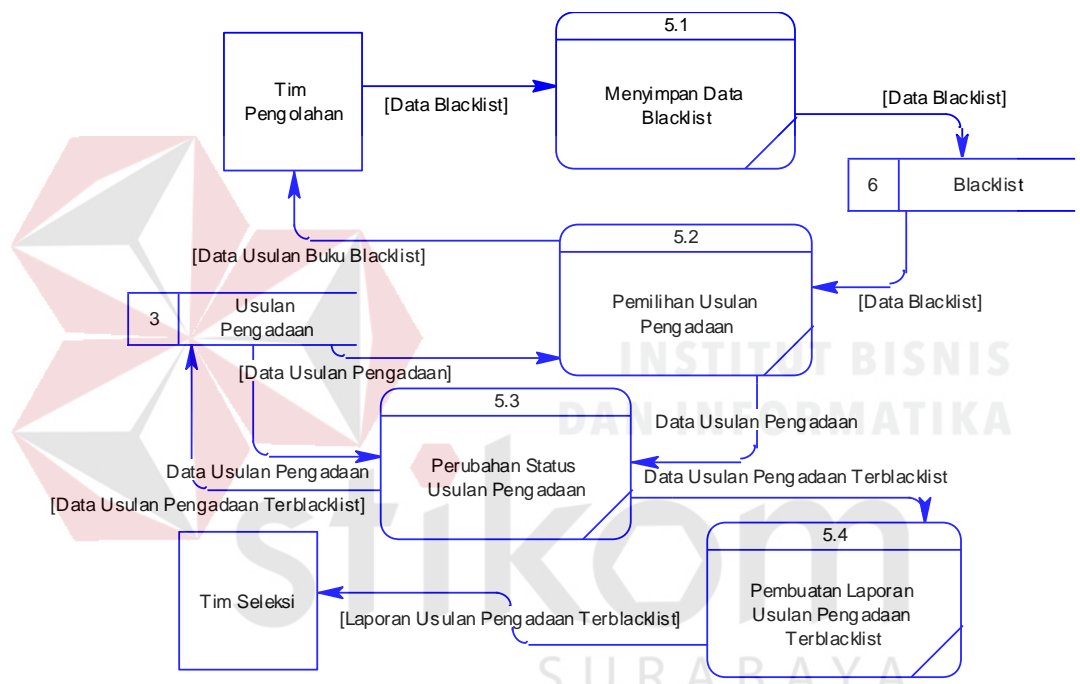

Gambar 3.16. DFD *Level* 1 Penyeleksian Data *Blacklist*

#### **8. DFD** *Level* **1 Pelaporan Sistem Seleksi**

Pada *level* 1 ini merupakan proses pelaporan sistem seleksi yang terdapat pada hasil rancangan lebih detail mengenai proses seleksi bahan pustaka. Proses yang dilakukan pada pelaporan sistem seleksi ini adalah pembuatan laporan usulan pengadaan. Lebih jelasnya dapat dilihat pada Gambar 3.17

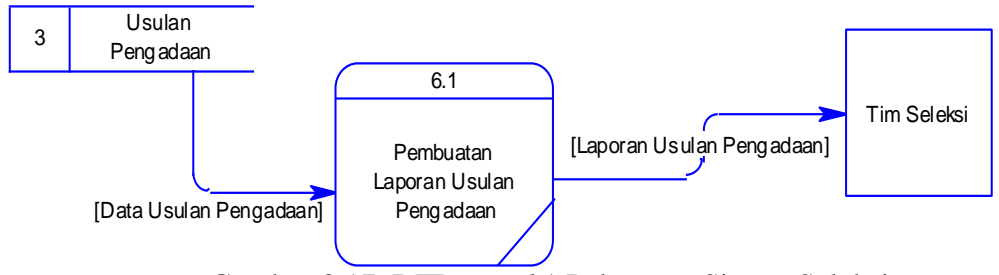

Gambar 3.17. DFD *Level* 1 Pelaporan Sistem Seleksi

#### **3.2.4** *Entity Relationship Diagram* **(ERD)**

*Entity Relationship Diagram* (ERD) adalah suatu desain sistem yang digunakan untuk menjabarkan, menentukan, dan mendokumentasikan kebutuhankebutuhan untuk sistem pemrosesan *database*. ERD juga menyediakan bentuk untuk menunjukkan struktur keseluruhan dari data pemakai. Dalam perencanaan sistem ini telah terbentuk ERD yang merupakan lanjutan dari pembuatan desain dengan menggunakan DFD. Pembuatan ERD bertujuan untuk mengetahui kebutuhan sistem berkaitan dengan basis data yang dibutuhkan oleh sistem.

#### **1.** *Conceptual Data Mode***l (CDM)**

Sebuah CDM menggambarkan secara keseluruhan konsep struktur basis data yang dirancang untuk suatu program atau aplikasi. Pada CDM belum tergambar jelas bentuk tabel-tabel penyusun basis data beserta *field-field* yang terdapat pada setiap tabel. Tabel-tabel tersebut sudah mengalami *relationship* tetapi tidak terlihat pada kolom yang mana hubungan antar tabel tersebut. Pada CDM telah didefinisikan kolom mana yang menjadi *primary key*. CDM pada Aplikasi Seleksi Bahan Pustaka pada Badan Perpustakaan dan Kearsipan Provinsi Jawa Timur dapat dilihat pada Gambar 3.18.

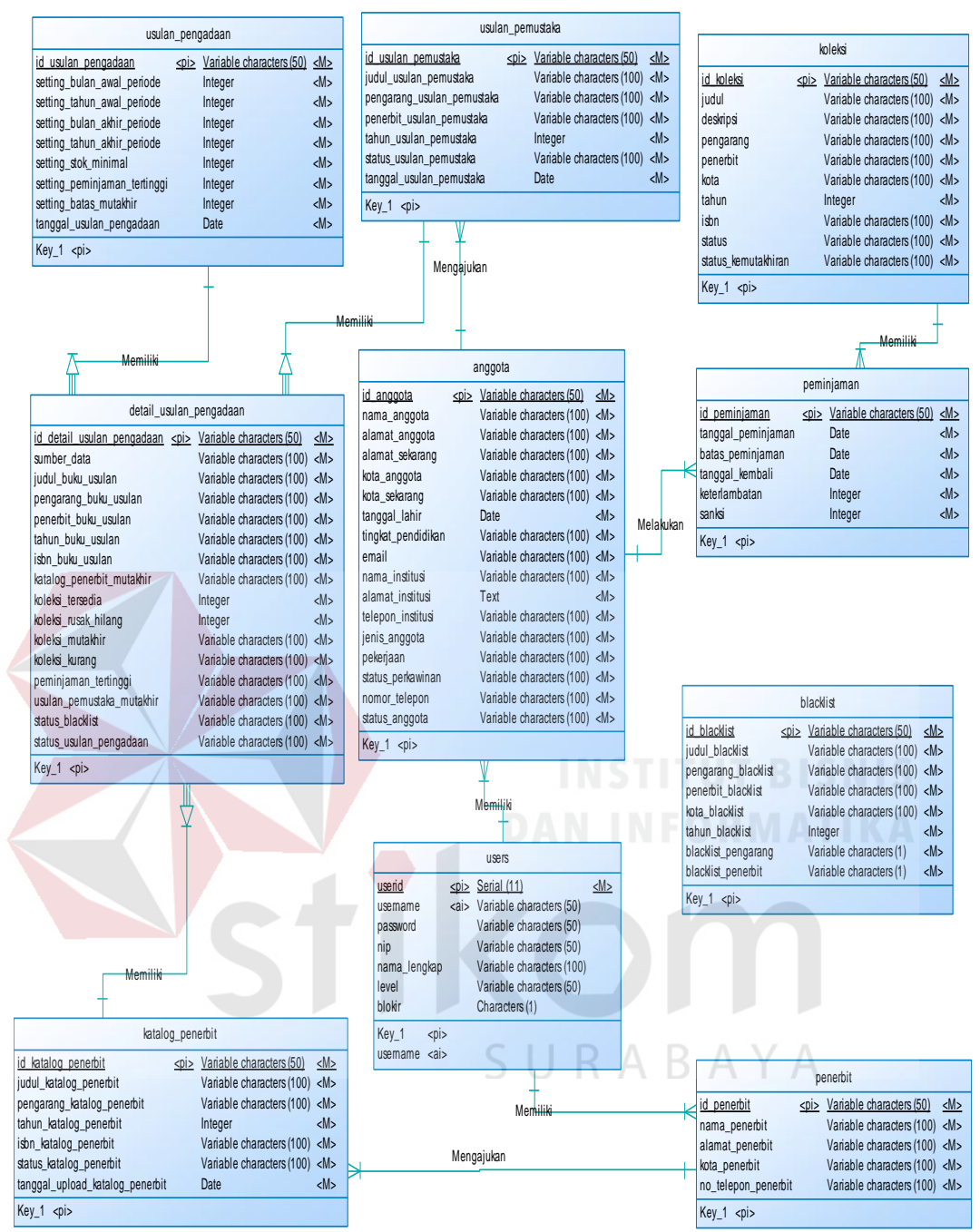

Gambar 3.18. *Conceptual Data Model* (CDM)

#### **2.** *Physical Data Model* **(PDM)**

PDM pada Aplikasi Seleksi Bahan Pustaka pada Badan Perpustakaan dan Kearsipan Provinsi Jawa Timur dapat dilihat pada Gambar 3.19.

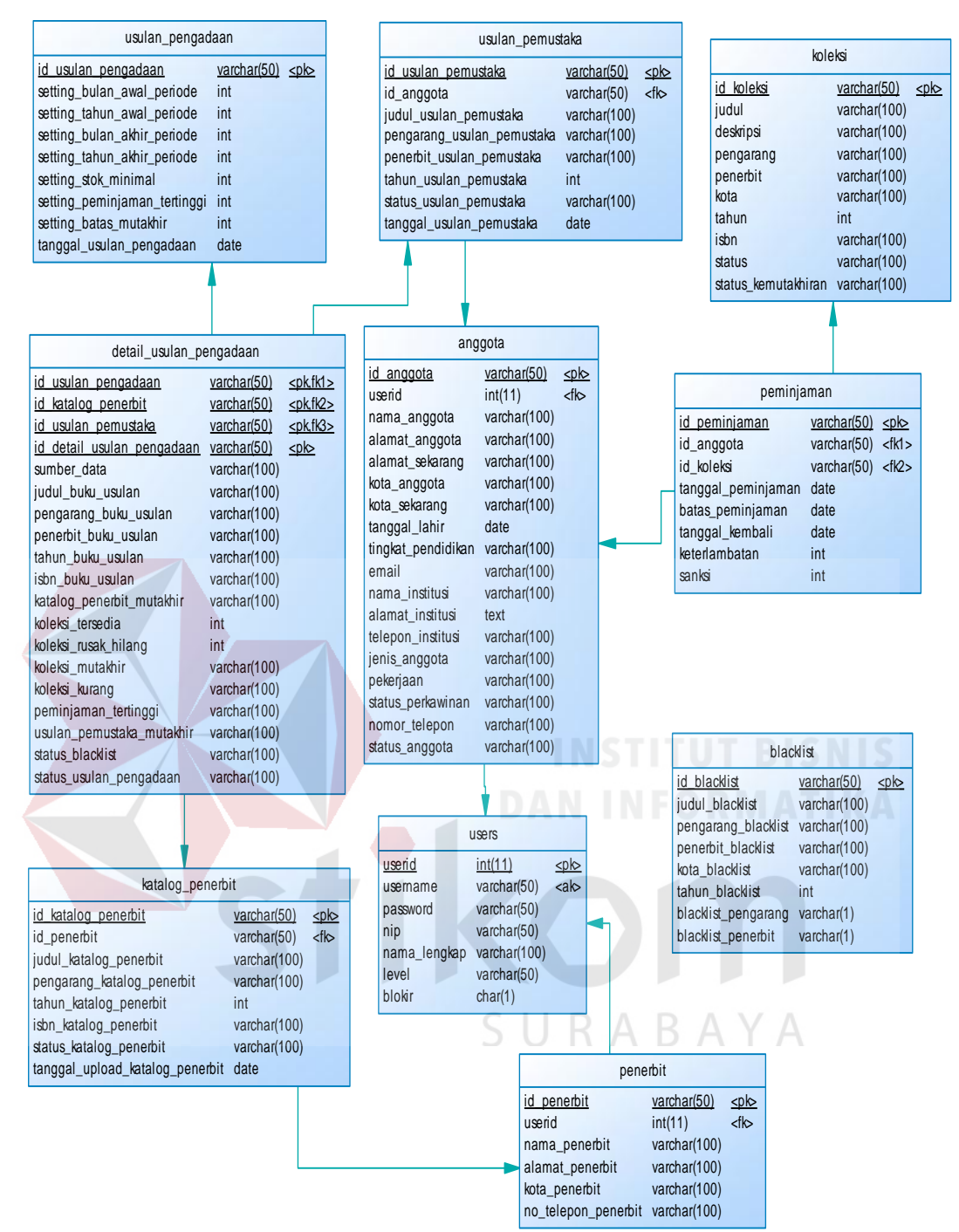

Gambar 3.19. *Physical Data Model* (PDM)

#### **3.2.5 Struktur Tabel**

Struktur tabel merupakan penjabaran dan penjelasan dari suatu *database*. Dalam struktur tabel dijelaskan fungsi dari masing-masing tabel hingga fungsi masing-masing *field* yang ada di dalam tabel. Selain itu juga terdapat tipe data dari masing-masing *field*.

55

#### **1. Tabel** *Users*

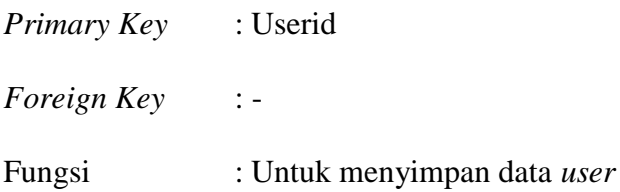

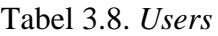

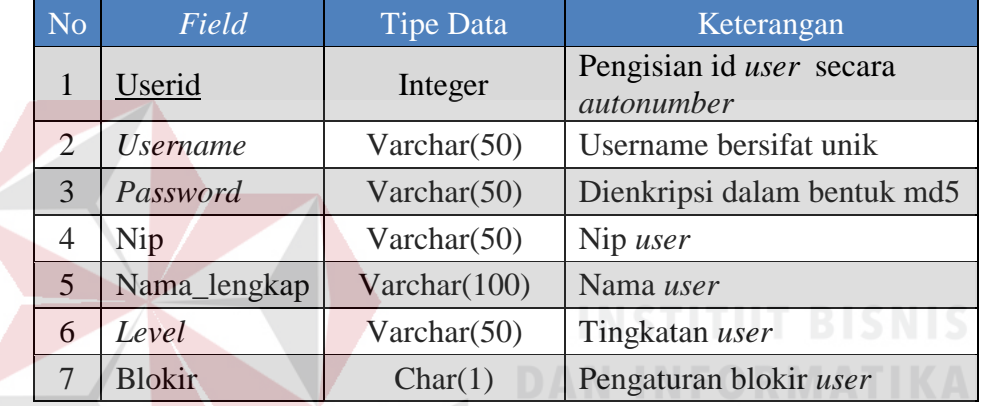

#### **2. Tabel Koleksi**

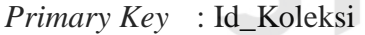

*Foreign Key* : -

## SURABAYA

Fungsi : Untuk menyimpan data koleksi

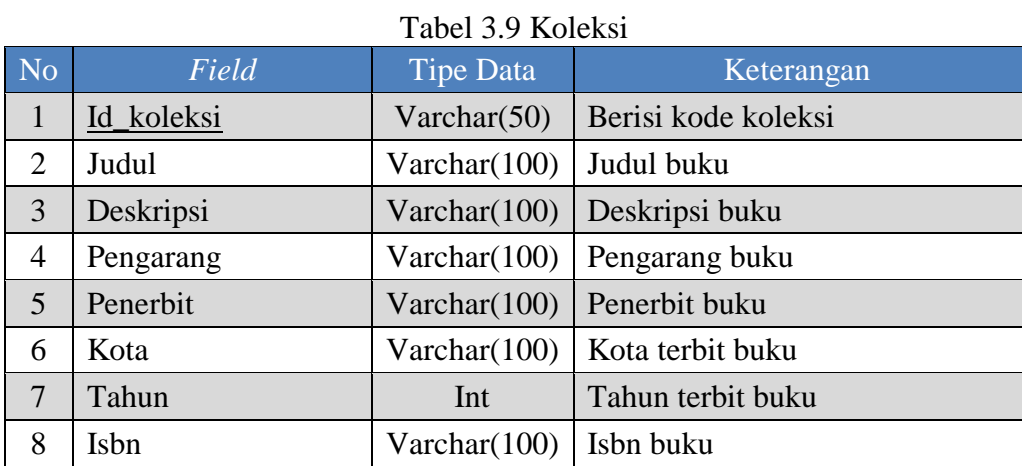

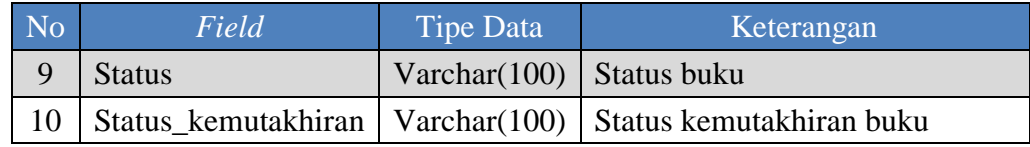

### **3. Tabel Anggota**

*Primary Key* : Id\_Anggota

*Foreign Key* : UserId

#### Fungsi : Untuk menyimpan data anggota

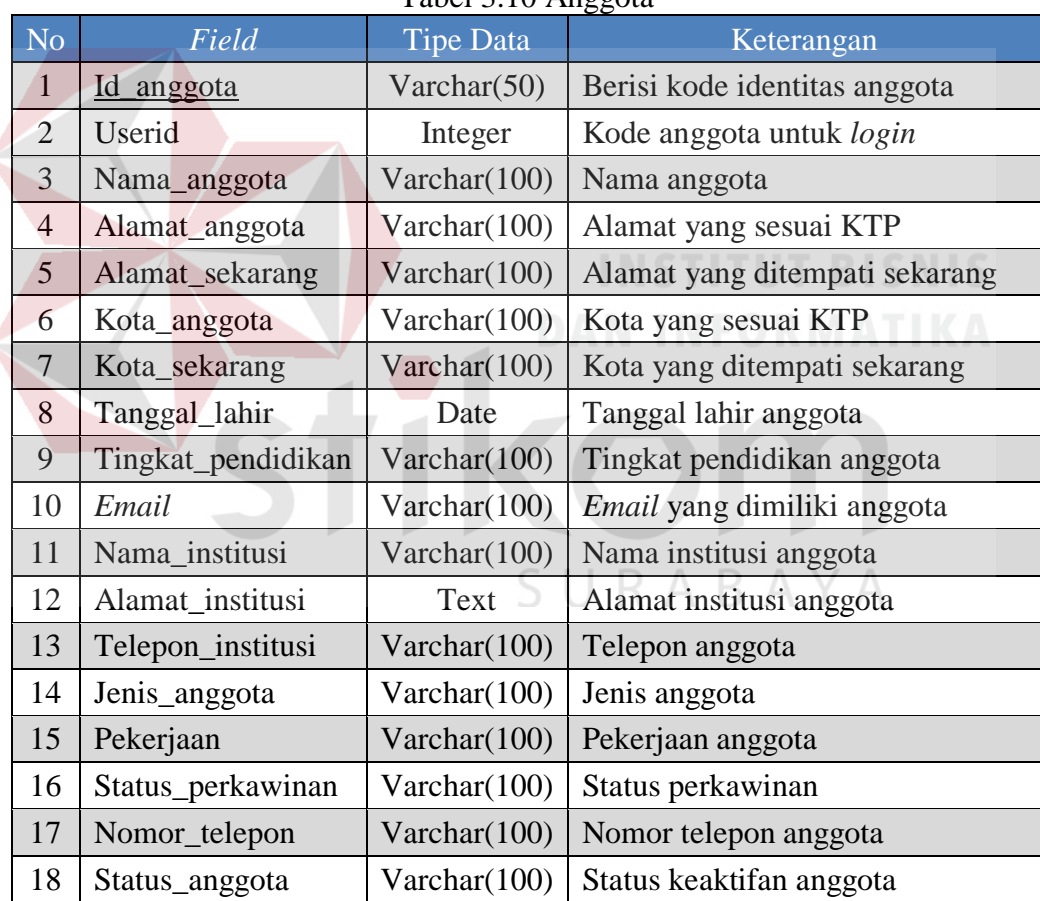

#### Tabel 3.10 Anggota

#### **4. Tabel Peminjaman**

- *Primary Key* : Id\_peminjaman
- *Foreign Key* : Id\_anggota, Id\_koleksi
- Fungsi : Untuk menyimpan data peminjaman

| N <sub>o</sub>       | Field              | <b>Tipe Data</b> | Keterangan                          |  |  |
|----------------------|--------------------|------------------|-------------------------------------|--|--|
| $\mathbf{1}$         | Id_peminjaman      | Varchar $(50)$   | Berisi kode transaksi<br>peminjaman |  |  |
| $\overline{2}$       | Id_anggota         | Varchar $(50)$   | Berisi kode identitas<br>anggota    |  |  |
| 3                    | Id koleksi         | Varchar $(50)$   | Berisi kode koleksi                 |  |  |
| $\overline{4}$       | Tanggal_peminjaman | Date             | Tanggal peminjaman                  |  |  |
| 5                    | Batas_peminjaman   | Date             | Batas pengembalian<br>pinjaman      |  |  |
| Tanggal_kembali<br>6 |                    | Date             | Tanggal<br>pengembalian<br>pinjaman |  |  |
| $\overline{7}$       | Keterlambatan      | Integer          | Jumlah hari<br>keterlambatan        |  |  |
| 8                    | Sanksi             | Integer          | Sanksi yang diterima                |  |  |

Tabel 3.11 Peminjaman

#### **5. Tabel Penerbit**

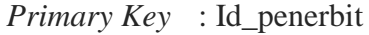

*Foreign Key* : Userid

Fungsi : Untuk menyimpan data penerbit

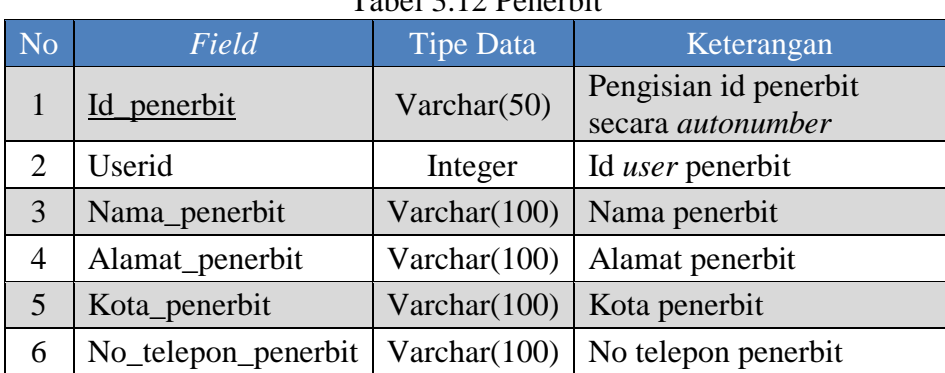

#### Tabel 3.12 Penerbit

SURABAYA

#### **6. Tabel Usulan Pemustaka**

*Primary Key* : Id\_usulan\_pemustaka

*Foreign Key* : Id\_anggota

Fungsi : Untuk menyimpan data usulan pemustaka

|  | N <sub>o</sub> | Field                      | <b>Tipe Data</b> | Keterangan                                               |
|--|----------------|----------------------------|------------------|----------------------------------------------------------|
|  | $\mathbf{1}$   | Id_usulan_pemustaka        | Varchar(50)      | Pengisian id<br>usulan pemustaka<br>secara<br>autonumber |
|  | $\overline{2}$ | Id_anggota                 | Varchar(50)      | Berisi kode<br>identitas anggota                         |
|  | 3              | Judul_usulan_pemustaka     | Varchar(100)     | Judul yang<br>diusulkan oleh<br>pemustaka                |
|  | $\overline{4}$ | Pengarang_usulan_pemustaka | Varchar $(100)$  | Pengarang buku<br>usulan pemustaka                       |
|  | 5              | Penerbit_usulan_pemustaka  | Varchar(100)     | Penerbit buku<br>usulan pemustaka                        |
|  | 6              | Tahun_usulan_pemustaka     | Integer          | Tahun buku<br>usulan pemustaka                           |
|  | $\overline{7}$ | Status_usulan_pemustaka    | Varchar(100)     | Status usulan<br>pemustaka                               |
|  | 8              | Tanggal_usulan_pemustaka   | Date             | Tanggal usulan<br>pemustaka                              |
|  |                |                            |                  |                                                          |

Tabel 3.13 Usulan Pemustaka

#### **7. Tabel Katalog Penerbit**

- *Primary Key* : Id\_katalog\_penerbit
- *Foreign Key* : Id\_penerbit
- Fungsi : Untuk menyimpan data katalog penerbit

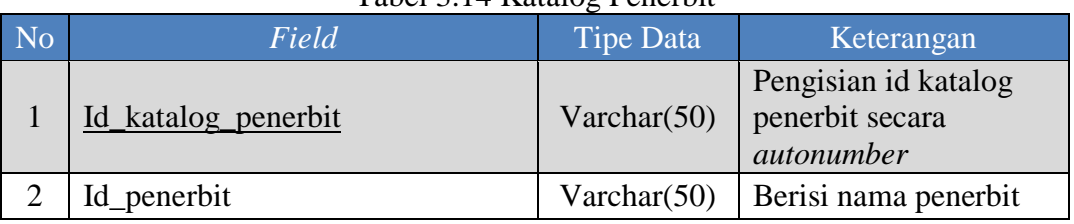

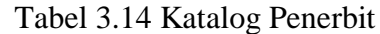

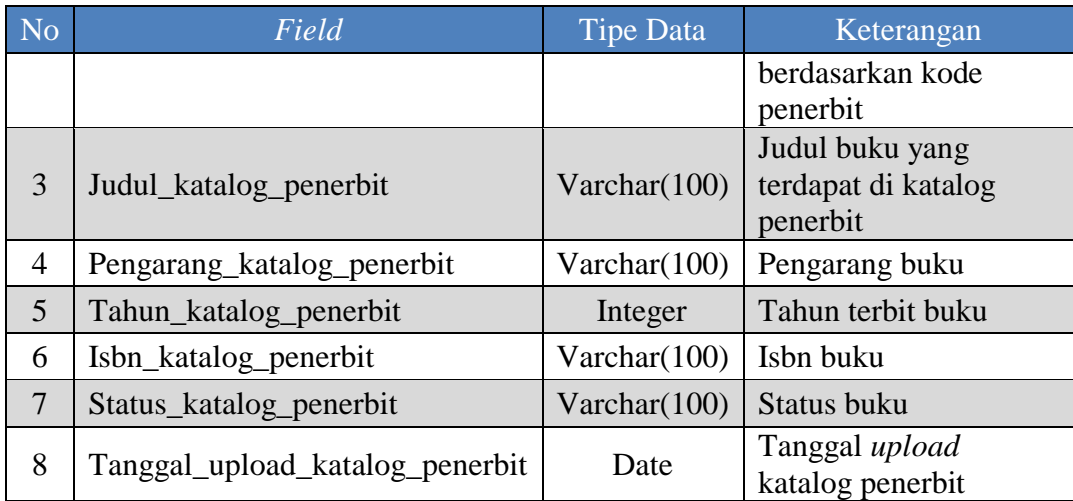

## **8. Tabel Detail Usulan Pengadaan**

 $>$   $-$ 

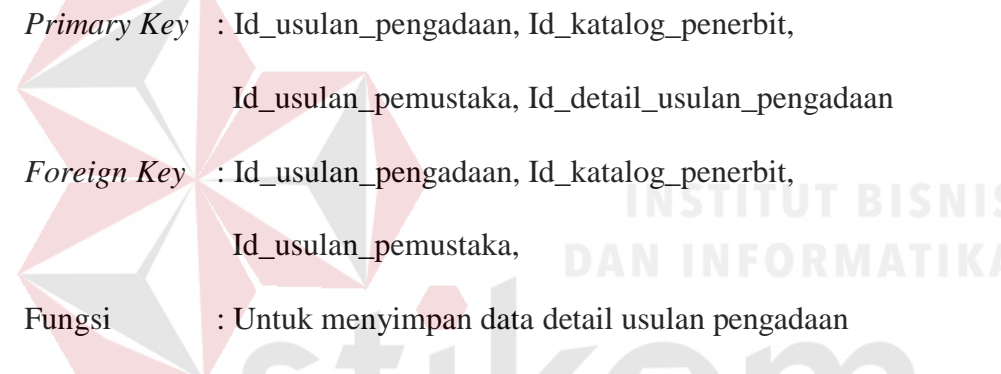

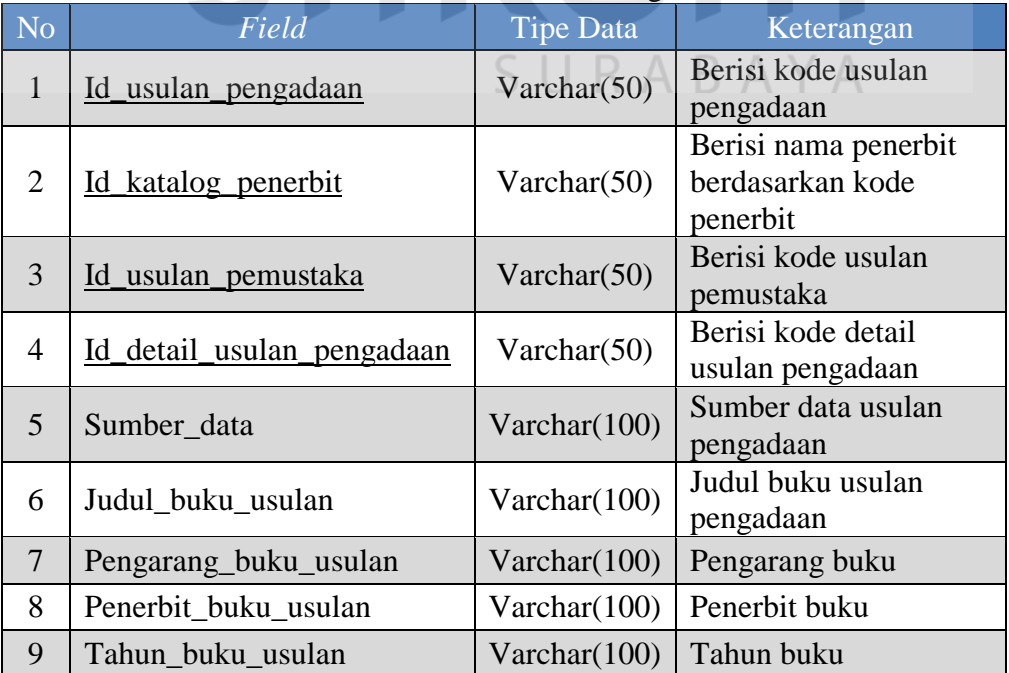

## Tabel 3.15 Detail Usulan Pengadaan

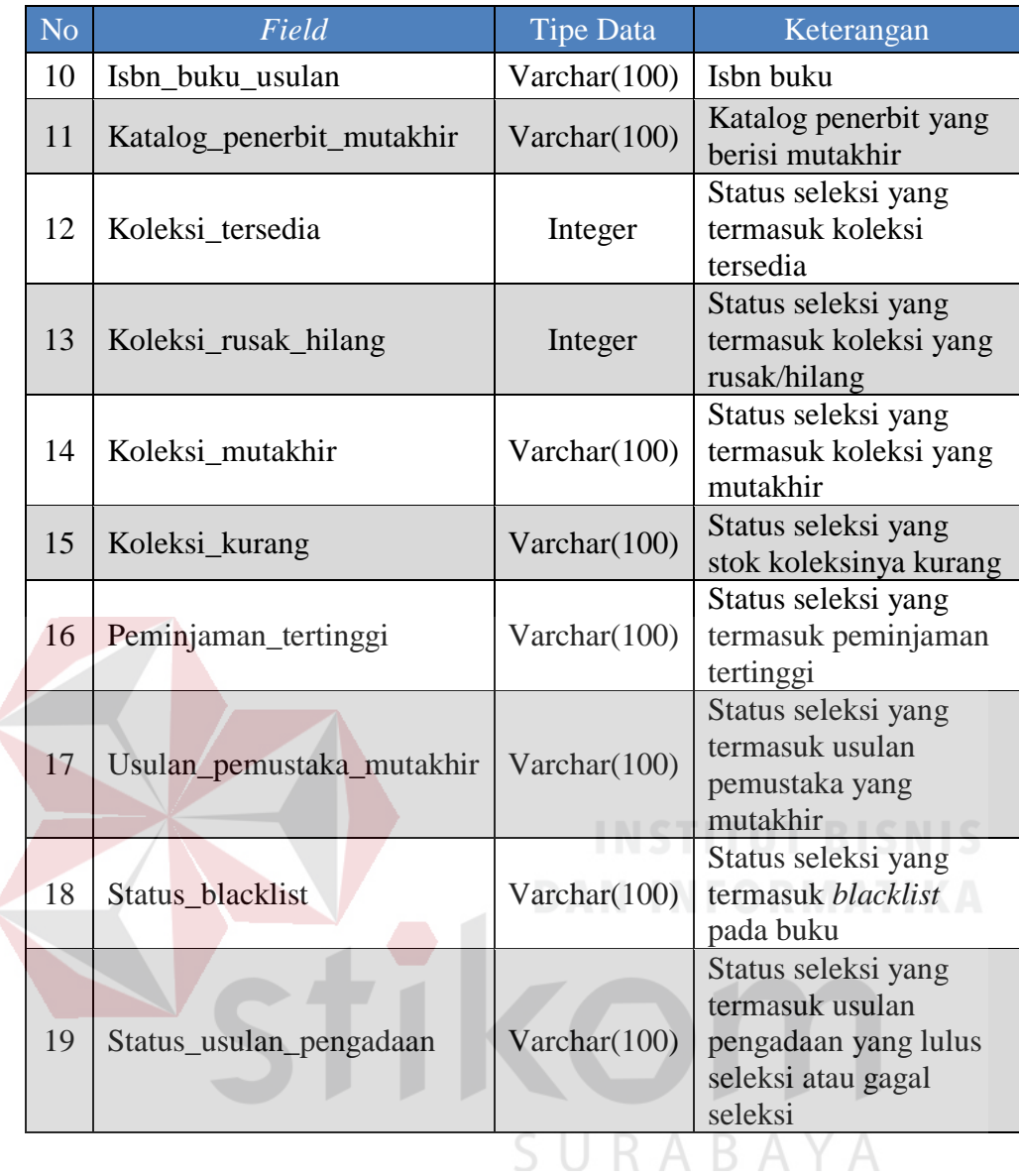

#### **9. Tabel Usulan Pengadaan**

Primary Key : Id\_usulan\_pengadaan

Foreign Key : -

Fungsi : Untuk menyimpan data usulan pengadaan

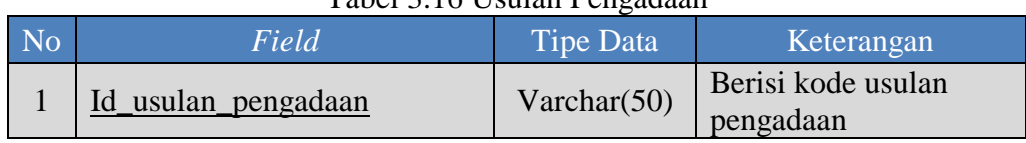

#### Tabel 3.16 Usulan Pengadaan

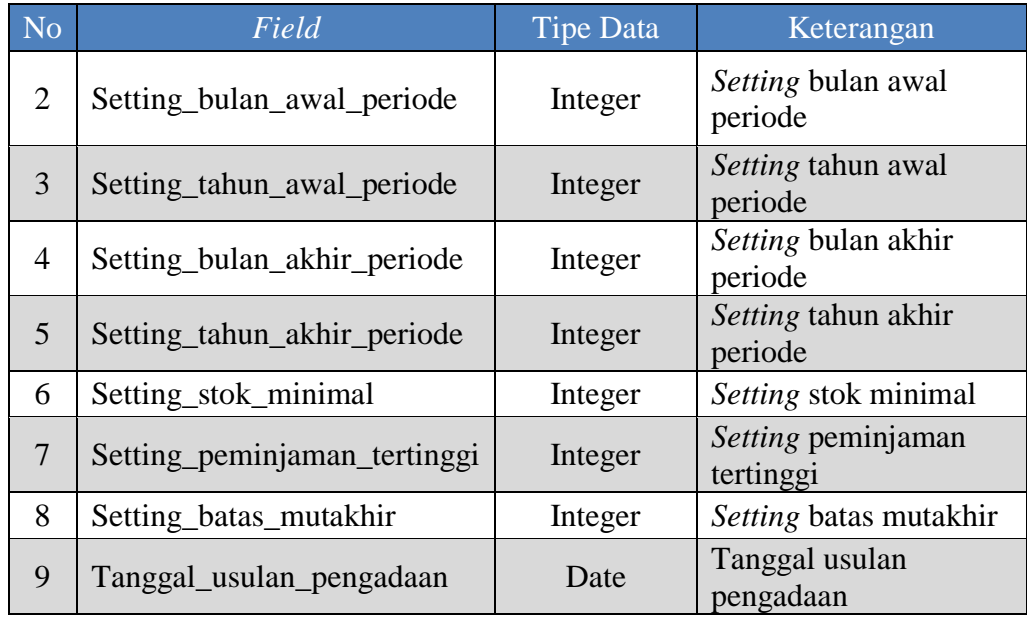

#### **10. Tabel** *Blacklist*

Primary Key : Id\_blacklist

Foreign Key : -

# Fungsi : Untuk menyimpan data *blacklist*

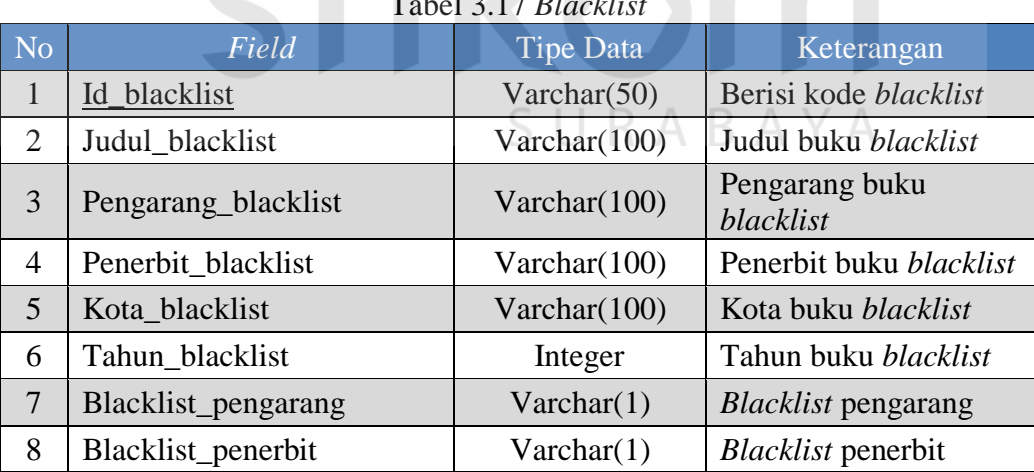

## Tabel 3.17 *Blacklist*

#### **3.3 Perancangan Desain** *Input* **/** *Output*

Desain *input output* memvisualisasikan tampilan dari aplikasi. Desain *input output* Aplikasi Seleksi Bahan Pustaka pada Badan Perpustakaan dan Kearsipan Provinsi Jawa Timur dibagi menjadi beberapa bagian sebagai berikut:

#### **3.3.1 Rancangan** *Form Login*

**The Common** 

Rancangan *form login* berfungsi untuk melakukan validasi terhadap *password* yang akan dimasukkan. Penggunanya ada 5, yaitu : Admin, Penerbit, Pemustaka, Tim Pengolahan dan Tim Seleksi. Rancangan *form login* dapat dilihat pada Gambar 3.20.

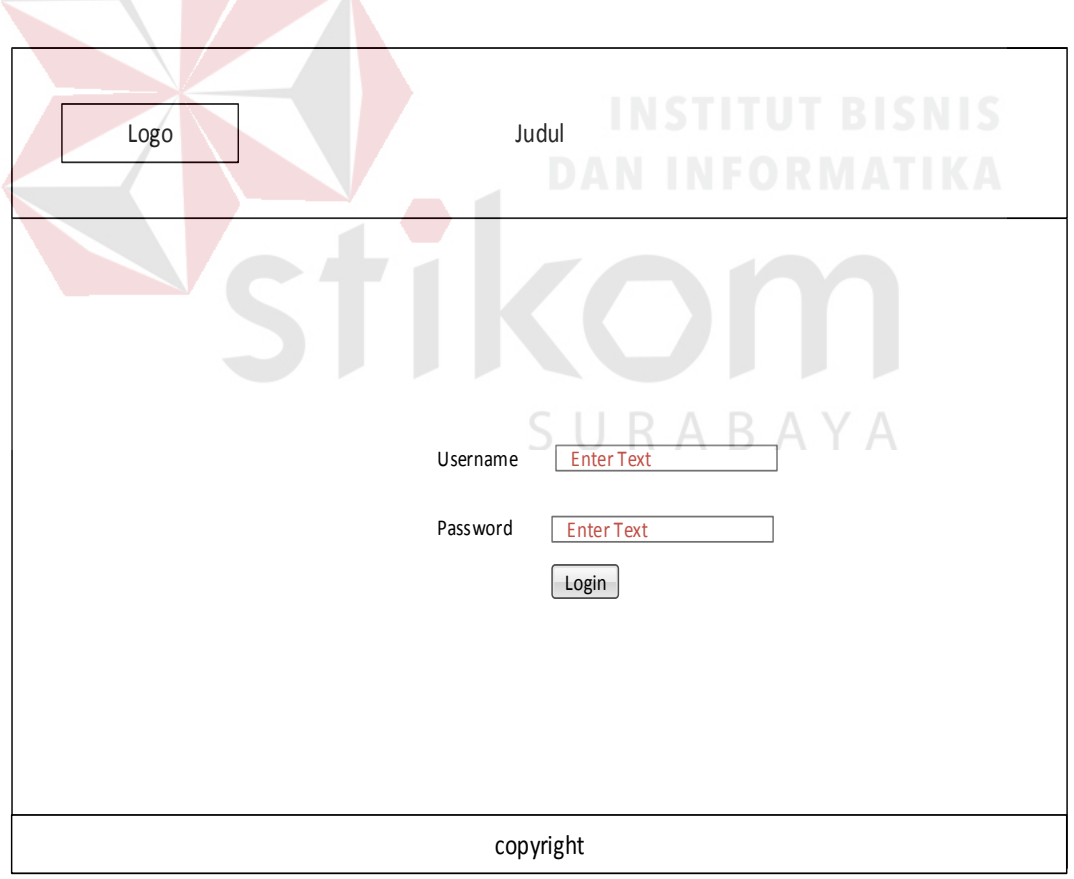

Gambar 3.20 Rancangan *Form Login*

#### **3.3.2 Rancangan** *Form* **Menu Utama**

Rancangan *form* menu utama merupakan rancangan tampilan awal aplikasi *web* saat *user* berhasil melakukan *login*. Rancangan *form* menu utama terdiri dari 10 menu yaitu *home*, pengaturan, koleksi, *blacklist*, katalog penerbit, usulan pemustaka, peminjaman, usulan pengadaan, laporan, dan *logout.* Rancangan *form* menu utama ini terdapat beberapa tampilan berdasarkan jenis *user*, meliputi rancangan *form* menu utama admin dapat dilihat pada Gambar 3.21, rancangan *form* menu utama penerbit dapat dilihat pada Gambar 3.22, rancangan *form* menu utama pemustaka dapat dilihat pada Gambar 3.23, rancangan *form*  menu utama tim seleksi dapat dilihat pada Gambar 3.24, dan rancangan *form*  menu utama tim pengolahan dapat dilihat pada Gambar 3.25.

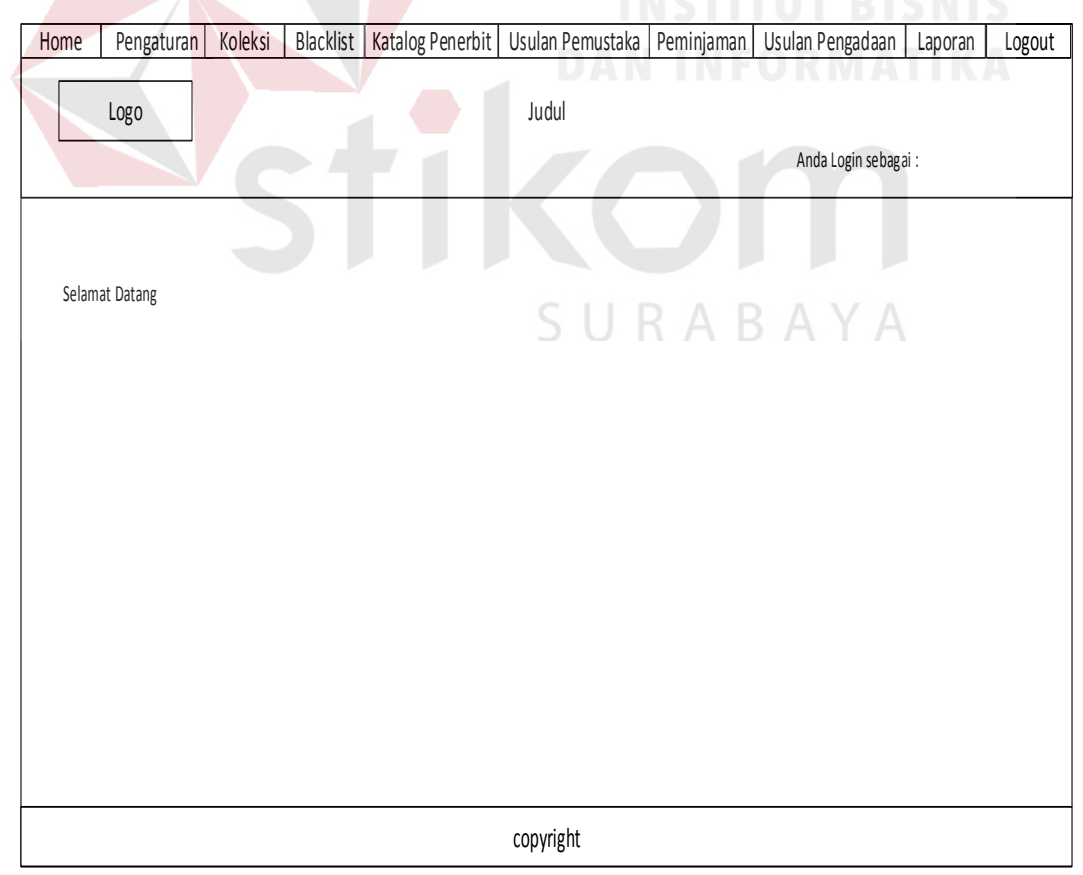

Gambar 3.21 Rancangan *Form* Menu Utama Admin

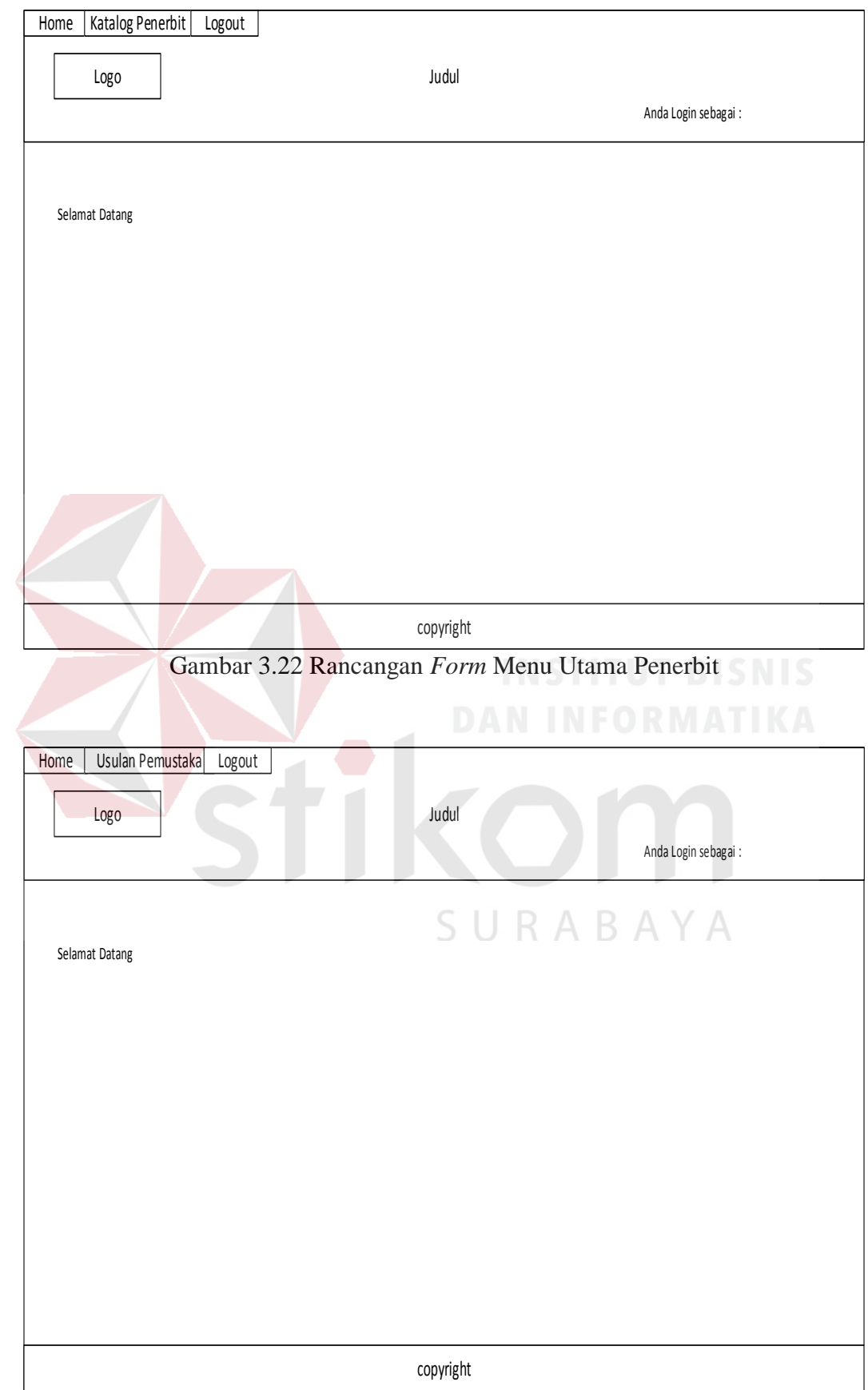

Gambar 3.23 Rancangan *Form* Menu Utama Pemustaka

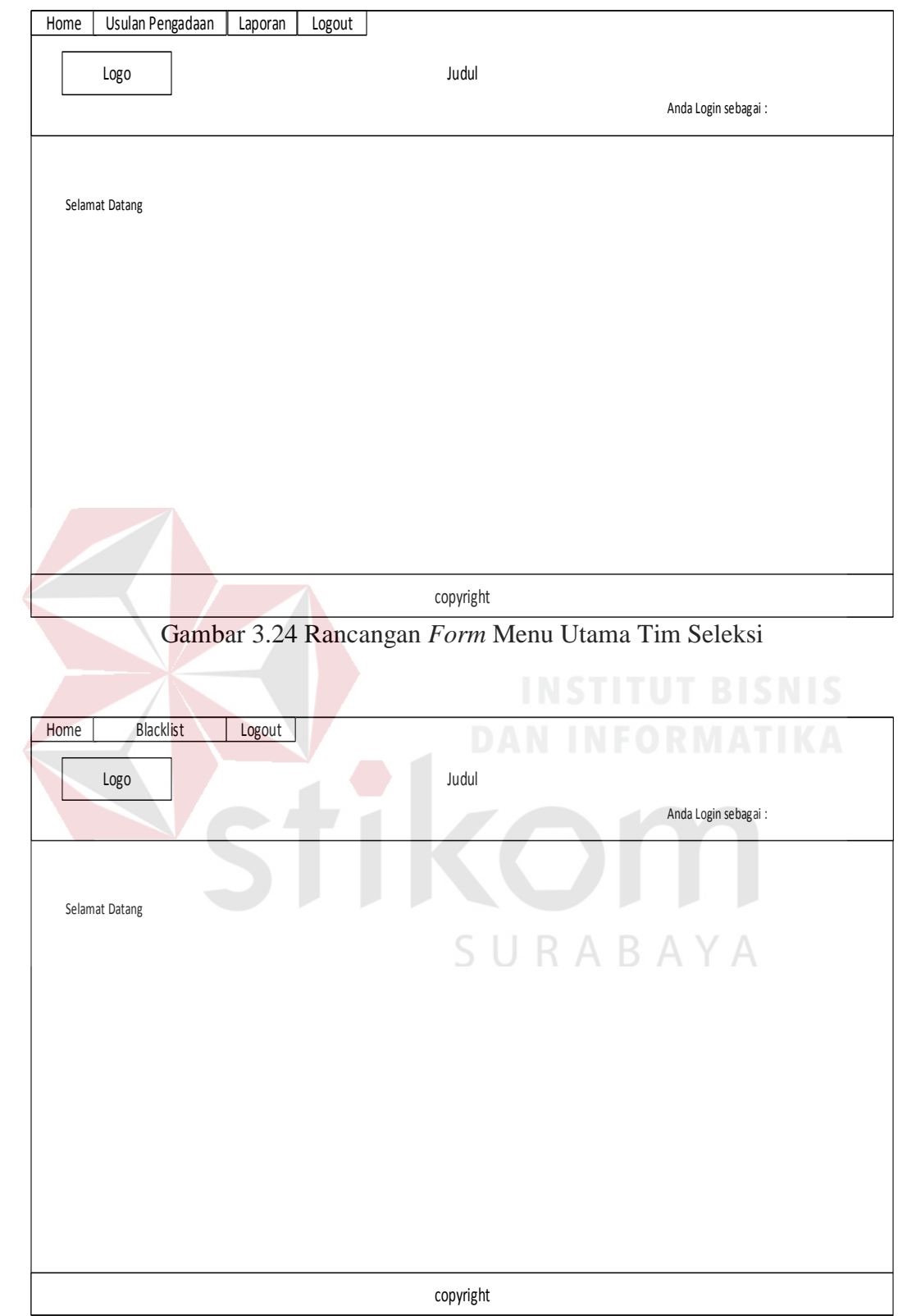

Gambar 3.25 Rancangan *Form* Menu Utama Tim Pengolahan

#### **3.3.3 Rancangan** *Form* **Koleksi**

Rancangan *form* koleksi merupakan rancangan *form* setelah admin memilih menu koleksi pada *form* menu utama admin. Rancangan *form* koleksi dapat dilihat pada Gambar 3.26.

| Home                                     | Pengaturan | Koleksi                 | Blacklist | Katalog Penerbit                 | Usulan Pemustaka | Peminjaman               |                                                                                       | Usulan Pengadaan    |      | Laporan       | Logout |
|------------------------------------------|------------|-------------------------|-----------|----------------------------------|------------------|--------------------------|---------------------------------------------------------------------------------------|---------------------|------|---------------|--------|
| Logo                                     |            |                         |           |                                  | Judul            |                          |                                                                                       | Anda Login sebagai: |      |               |        |
|                                          |            |                         |           |                                  |                  |                          |                                                                                       |                     |      |               |        |
| Koleksi                                  |            |                         |           |                                  |                  |                          |                                                                                       |                     |      |               |        |
| <b>Enter Text</b><br>Tambah Koleksi Baru |            | Cari                    |           |                                  |                  |                          |                                                                                       |                     |      |               |        |
|                                          |            |                         |           |                                  |                  |                          |                                                                                       |                     |      |               |        |
| N <sub>O</sub>                           |            | <b>ID KOLEKSI JUDUL</b> |           | <b>DESKRIPSI</b>                 | PENGARANG        | <b>PENERBIT</b>          | <b>KOTA</b>                                                                           | <b>TAHUN</b>        | ISBN | <b>STATUS</b> |        |
|                                          |            |                         |           |                                  |                  |                          |                                                                                       |                     |      |               |        |
|                                          |            |                         |           |                                  |                  |                          |                                                                                       |                     |      |               |        |
|                                          |            |                         |           |                                  |                  |                          |                                                                                       |                     |      |               |        |
|                                          |            |                         |           |                                  | m                | <b>IN II</b><br>M<br>٠   |                                                                                       | ۰                   | П    | л<br>10       |        |
|                                          |            |                         |           |                                  |                  |                          |                                                                                       |                     |      | V.            |        |
|                                          |            |                         |           |                                  |                  |                          |                                                                                       |                     |      |               |        |
|                                          |            |                         |           |                                  |                  |                          |                                                                                       |                     |      |               |        |
|                                          |            |                         |           |                                  |                  |                          |                                                                                       |                     |      |               |        |
| l se<br>copyright                        |            |                         |           |                                  |                  |                          |                                                                                       |                     |      |               |        |
|                                          |            |                         | È         | $\sim$ $\sim$ $\sim$<br><b>B</b> |                  | $\overline{\phantom{a}}$ | $\overline{r}$ $\overline{r}$ $\overline{r}$ $\overline{r}$ $\overline{r}$<br>$\cdot$ |                     |      |               |        |

Gambar 3.26 Rancangan *Form* Koleksi

#### **3.3.4 Rancangan** *Form Blacklist*

Rancangan *form blacklist* merupakan rancangan *form* setelah tim pengolahan memilih menu *blacklist* pada *form* menu utama tim pengolahan. Rancangan *form blacklist* dapat dilihat pada Gambar 3.27.

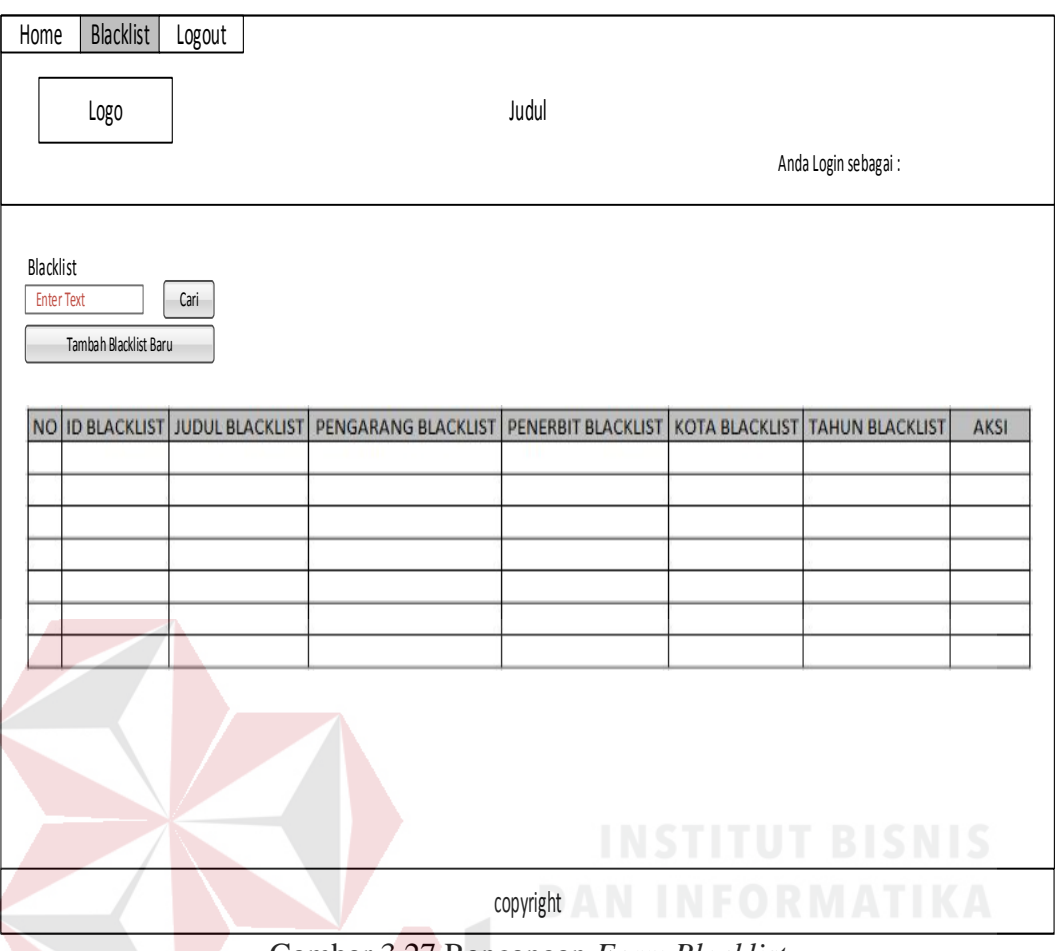

Gambar 3.27 Rancangan *Form Blacklist*

#### **3.3.5 Rancangan** *Form* **Katalog Penerbit**

Rancangan *form* katalog penerbit merupakan rancangan *form* setelah admin memilih menu katalog penerbit pada *form* menu utama admin. Rancangan *form* katalog penerbit dapat dilihat pada Gambar 3.28.

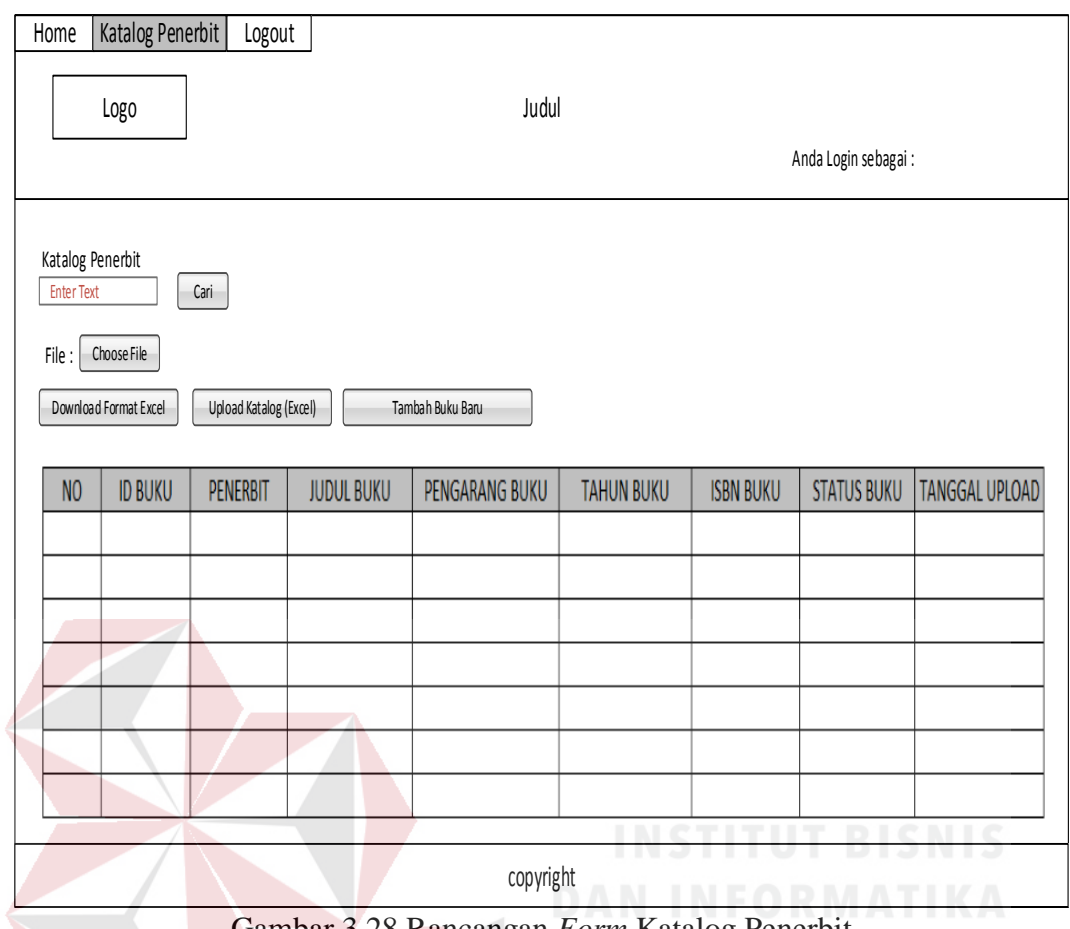

Gambar 3.28 Rancangan *Form* Katalog Penerbit

### **3.3.6 Rancangan** *Form* **Usulan Pemustaka**

Rancangan *form* usulan pemustaka merupakan rancangan *form* setelah pemustaka memilih menu usulan pemustaka pada *form* menu utama pemustaka. Rancangan *form* usulan pemustaka dapat dilihat pada Gambar 3.29.

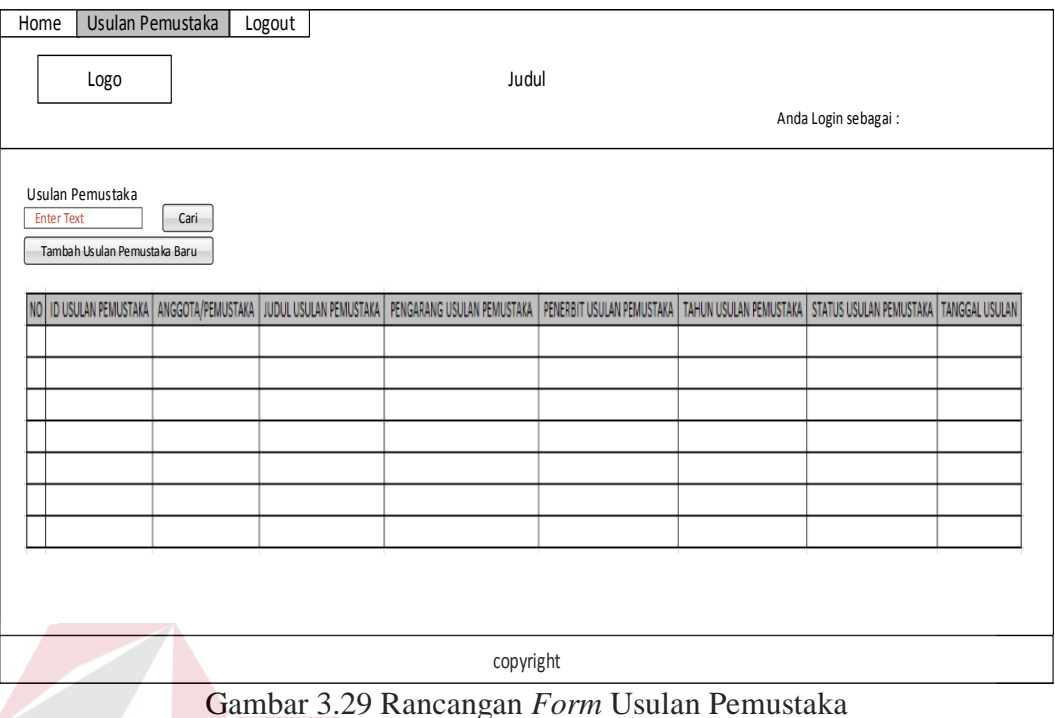

#### **3.3.7 Rancangan** *Form* **Peminjaman**

Rancangan *form* peminjaman merupakan rancangan *form* setelah admin memilih menu peminjaman pada *form* menu utama admin. Rancangan *form* peminjaman dapat dilihat pada Gambar 3.30.

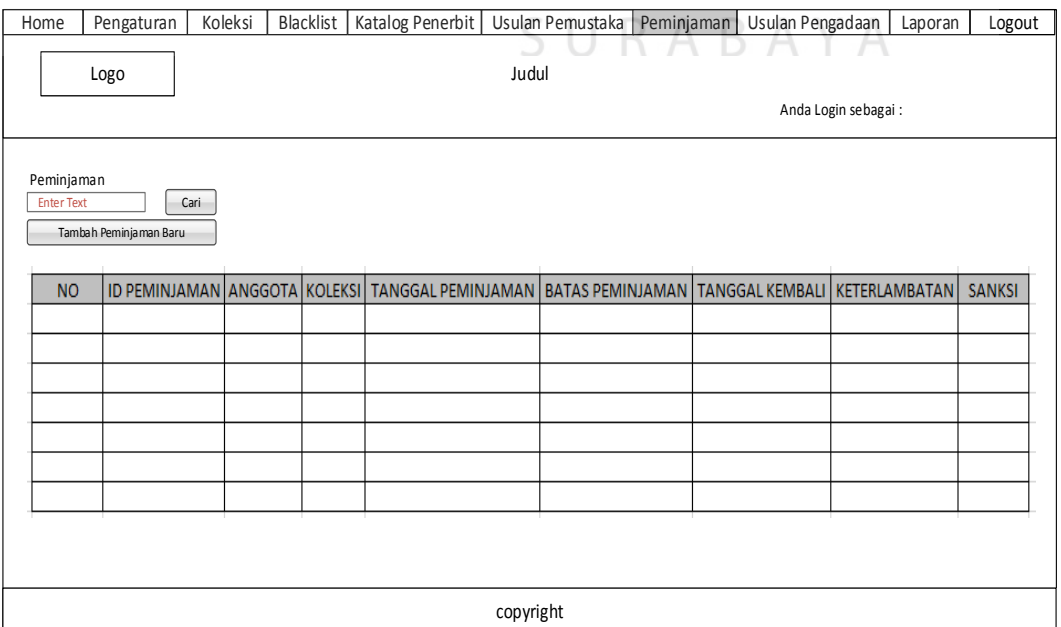

Gambar 3.30 Rancangan *Form* Peminjaman

#### **3.3.8 Rancangan** *Form* **Usulan Pengadaan**

Rancangan *form* usulan pengadaan merupakan rancangan *form* setelah tim seleksi memilih menu usulan pengadaan pada *form* menu utama tim seleksi. Rancangan *form* usulan pengadaan dapat dilihat pada Gambar 3.31.

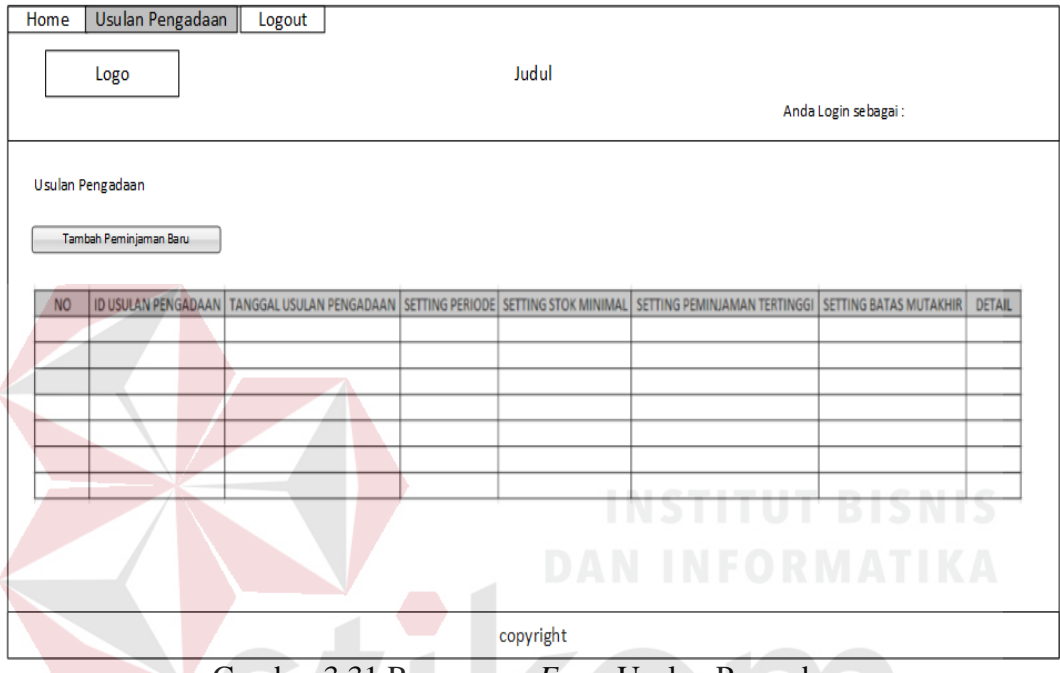

Gambar 3.31 Rancangan *Form* Usulan Pengadaan

#### **3.3.9 Rancangan** *Form* **Tambah Buku Baru**

Rancangan *form* tambah buku baru merupakan *form* untuk menambah buku setelah penerbit memilih menu katalog penerbit pada *form* utama penerbit. Rancangan *form* tambah buku baru dapat dilihat pada Gambar 3.32.

R

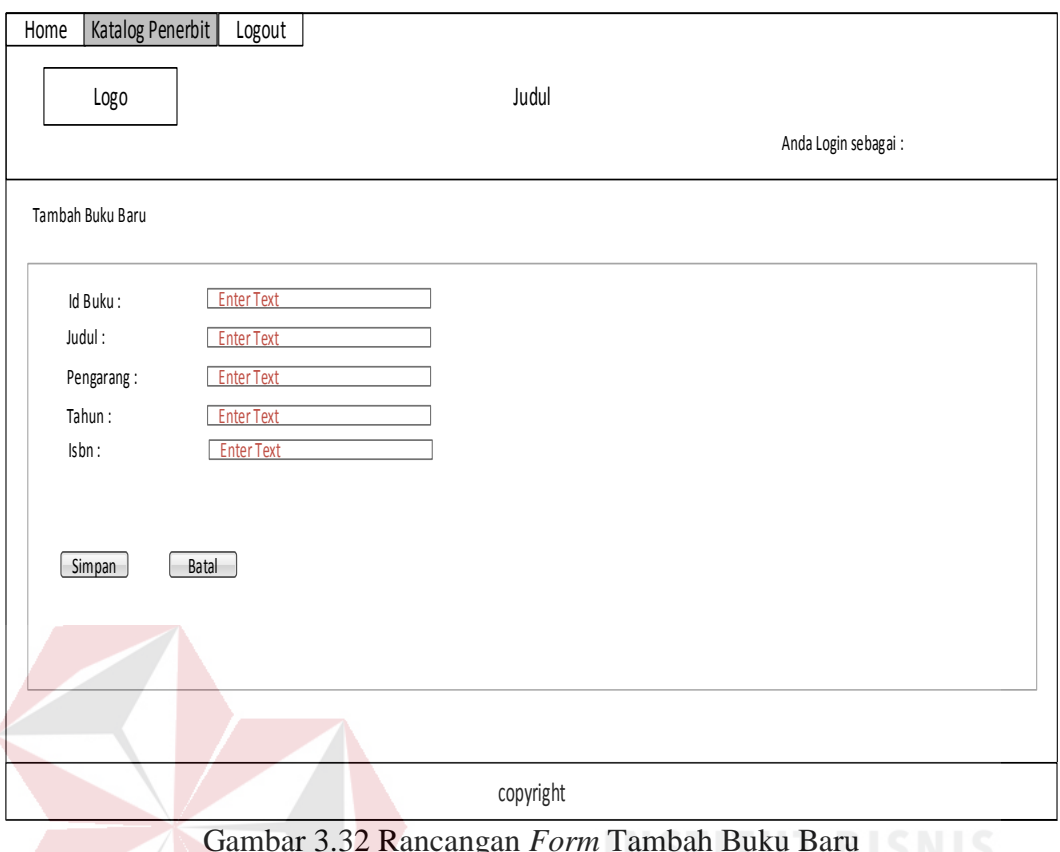

Gambar 3.32 Rancangan *Form* Tambah Buku Baru

#### **3.3.10 Rancangan** *Form* **Tambah Usulan Pemustaka Baru**

Rancangan *form* tambah usulan pemustaka baru merupakan *form* untuk menambah usulan pemustaka setelah pemustaka memilih menu usulan pemustaka pada *form* utama pemustaka. Rancangan *form* tambah usulan pemustaka baru dapat dilihat pada Gambar 3.33.

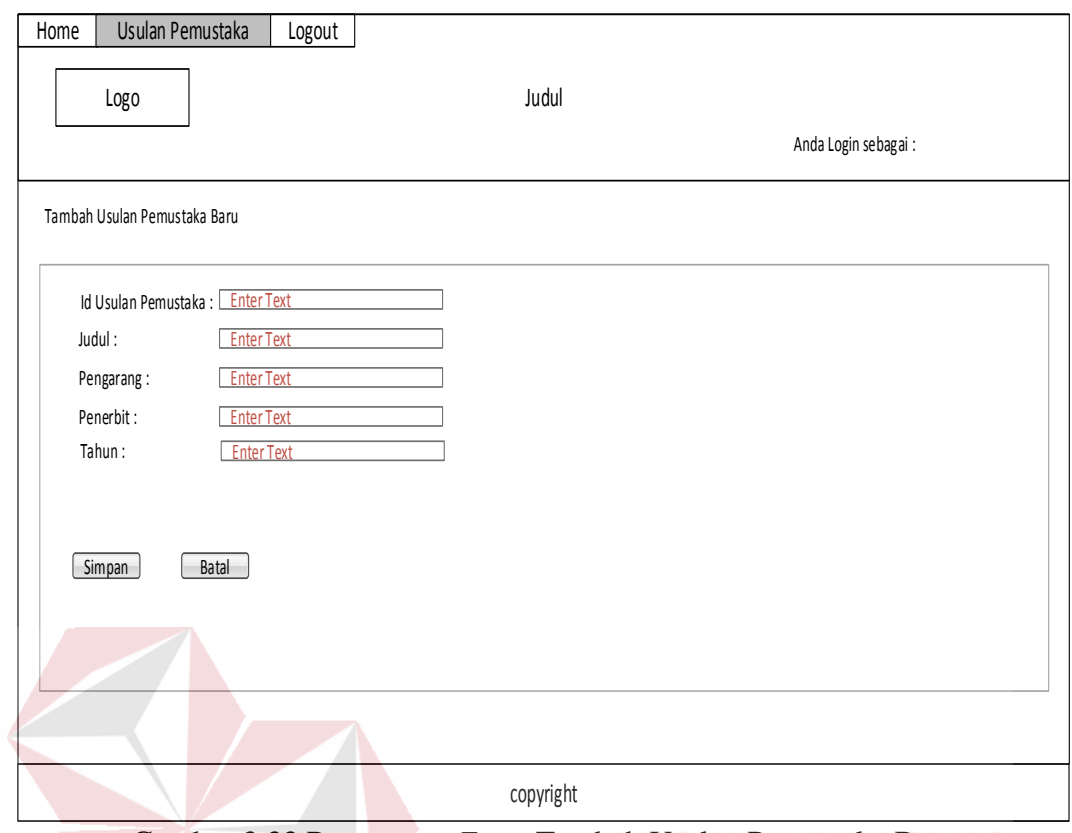

Gambar 3.33 Rancangan *Form* Tambah Usulan Pemustaka Baru

#### **3.3.11 Rancangan** *Form* **Tambah** *Blacklist* **Baru**

Rancangan *form* tambah *blacklist* baru merupakan *form* untuk menambah buku yang ter-*blacklist* setelah tim pengolahan memilih menu *blacklist* pada *form* utama tim pengolahan. Rancangan *form* tambah *blacklist* baru dapat dilihat pada Gambar 3.34.

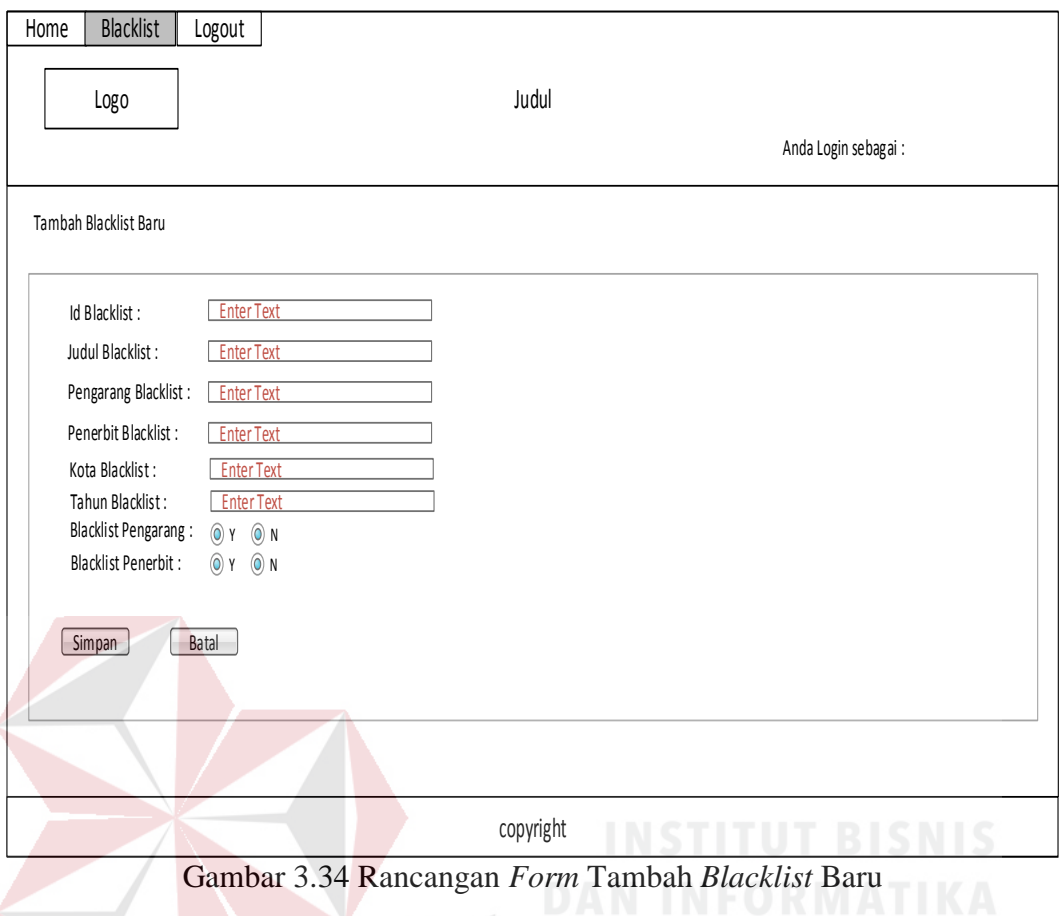

#### **3.3.12 Rancangan** *Form* **Tambah Usulan Pengadaan Baru**

Rancangan *form* tambah usulan pengadaan baru merupakan *form* untuk menambah usulan pengadaan setelah tim seleksi memilih menu usulan pengadaan pada *form* utama tim seleksi. Rancangan *form* tambah usulan pengadaan baru dapat dilihat pada Gambar 3.35.

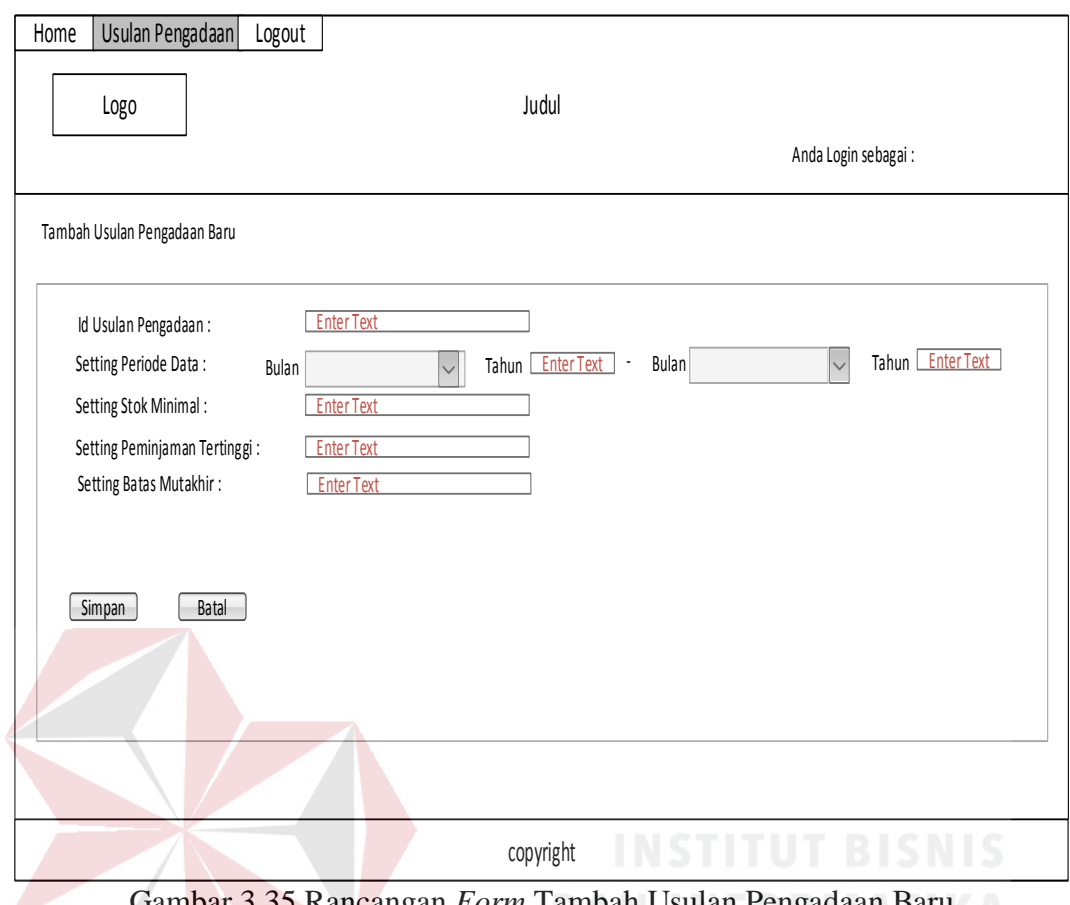

Gambar 3.35 Rancangan *Form* Tambah Usulan Pengadaan Baru

#### **3.4 Rancangan Pengujian Aplikasi**

Pengujian terhadap aplikasi dilakukan dengan cara melakukan berbagai percobaan terhadap beberapa menu untuk membuktikan bahwa aplikasi telah berjalan sesuai tujuan. Pengujian yang dilakukan dengan menggunakan *black box testing* dapat dilihat sebagai berikut:

#### **1. Perancangan Uji Coba** *Form Login*

Uji coba yang akan dilakukan pada *form login* dapat dilihat sebagai berikut:

| Test<br>Case<br>ID | Tujuan               | Input                      | Output yang<br>diharapkan |
|--------------------|----------------------|----------------------------|---------------------------|
|                    | <i>Username</i> dan  | Memasukkan                 | User dapat                |
|                    | <i>password</i> yang | <i>username</i> dan        | masuk pada                |
|                    | valid                | <i>password</i> yang benar | form utama                |
|                    |                      | kemudian tekan             | sesuai dengan             |
|                    |                      | tombol <i>login</i>        | user level                |
| $\overline{2}$     | <i>Username</i> dan  | Memasukkan                 | User tidak                |
|                    | <i>password</i> yang | <i>username</i> dan        | dapat masuk               |
|                    | tidak valid          | <i>password</i> yang salah | pada form                 |
|                    |                      | kemudian tekan             | utama                     |
|                    |                      | tombol <i>login</i>        |                           |

Tabel 3.18 Perancangan Uji Coba *Form Login*

#### **2. Perancangan Uji Coba Memasukkan Data Usulan Pemustaka**

Uji coba yang akan dilakukan pada *form* tambah usulan pemustaka baru

yang terdapat di *form* pemustaka dapat dilihat sebagai berikut:

| <b>Test</b><br>Case<br>ID | Tujuan                                 | Input                    | Output yang<br>diharapkan                                                 |
|---------------------------|----------------------------------------|--------------------------|---------------------------------------------------------------------------|
| 3                         | Memasukkan<br>data usulan<br>pemustaka | Data usulan<br>pemustaka | Hasil<br>memasukkan<br>data tampil<br>dalam daftar<br>usulan<br>pemustaka |

Tabel 3.19 Perancangan Uji Coba Memasukkan Data Usulan Pemustaka

#### **3. Perancangan Uji Coba Memasukkan Data Katalog Penerbit**

Uji coba yang akan dilakukan pada *form* tambah buku baru yang terdapat di *form* penerbit dapat dilihat sebagai berikut:

| <b>Test</b><br>Case<br>ID | Tujuan                  | <i>Input</i> | Output yang<br>diharapkan                                                 |
|---------------------------|-------------------------|--------------|---------------------------------------------------------------------------|
| $\overline{4}$            | Memasukkan<br>data buku | Data buku    | Hasil<br>memasukkan<br>data tampil<br>dalam daftar<br>katalog<br>penerbit |

Tabel 3.20 Perancangan Uji Coba Memasukkan Data Katalog Penerbit

#### **4. Perancangan Uji Coba Memasukkan Data** *Blacklist*

Uji coba yang akan dilakukan pada *form* tambah *blacklist* baru yang terdapat di *form* tim pengolahan dapat dilihat sebagai berikut:

| Test<br>Case<br>ID | Tujuan                       | Input          | Output yang<br>diharapkan                                       |
|--------------------|------------------------------|----------------|-----------------------------------------------------------------|
| 5                  | Memasukkan<br>data blacklist | Data blacklist | Hasil<br>memasukkan<br>data tampil<br>dalam daftar<br>blacklist |
| 6                  | Mengubah data<br>blacklist   | Data blacklist | Hasil<br>perubahan data<br>tampil dalam<br>daftar blacklist     |

Tabel 3.21 Perancangan Uji Coba Memasukkan Data *Blacklist*

#### **5. Perancangan Uji Coba Pelaporan Usulan Pengadaan**

Uji coba yang akan dilakukan pada *form* tambah usulan pengadaan baru

yang terdapat di *form* tim seleksi dapat dilihat sebagai berikut:

| <b>Test</b><br>Case<br>ID | Tujuan                                 | <i>Input</i>                                   | Output yang<br>diharapkan                                                 |
|---------------------------|----------------------------------------|------------------------------------------------|---------------------------------------------------------------------------|
| 7                         | Memasukkan<br>data usulan<br>pengadaan | Periode dan <i>setting</i><br>usulan pengadaan | Hasil<br>memasukkan<br>data tampil<br>dalam daftar<br>usulan<br>pengadaan |
| 8                         | Membuat laporan                        | Data usulan                                    | Laporan usulan                                                            |
|                           | usulan pengadaan                       | pengadaan                                      | pengadaan                                                                 |

Tabel 3.22 Perancangan Uji Coba Pelaporan Usulan Pengadaan

#### **6. Perancangan Uji Coba Sistem Oleh Tim Seleksi**

Perancangan uji coba sistem ini dilakukan oleh tim seleksi dengan memberikan kuesioner dengan format sebagai berikut:

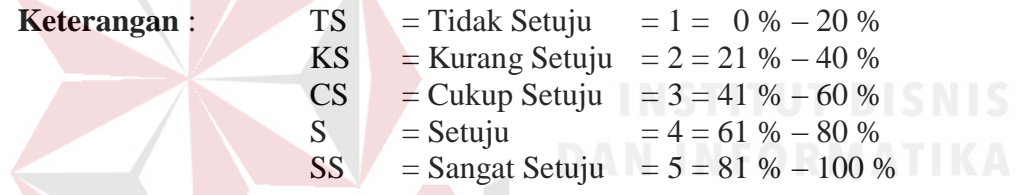

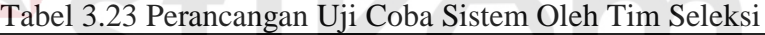

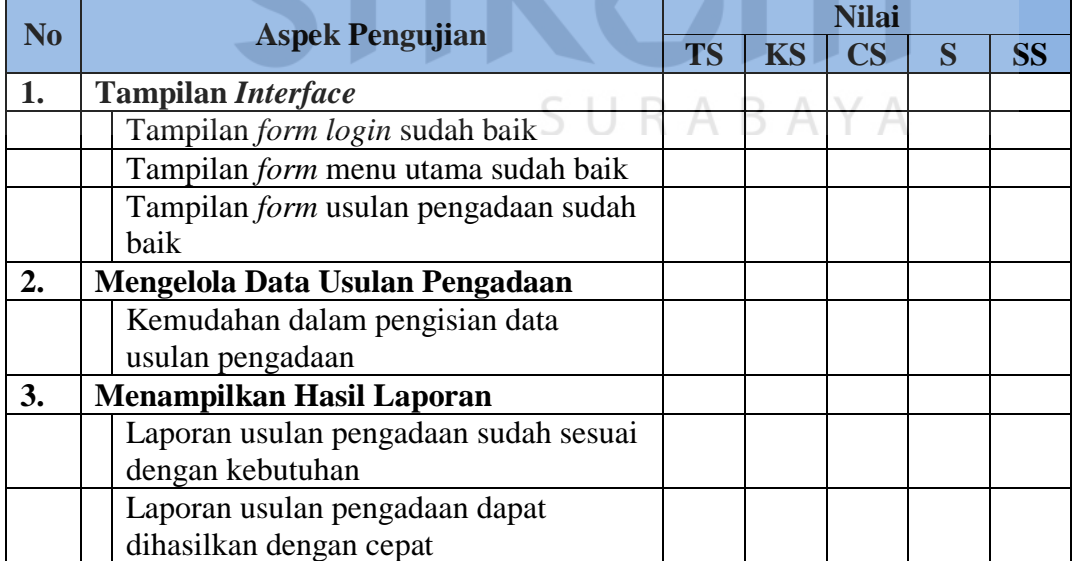

#### **7. Perancangan Uji Coba Sistem Oleh Tim Pengolahan**

Perancangan uji coba sistem ini dilakukan oleh tim pengolahan dengan

memberikan kuesioner dengan format sebagai berikut:

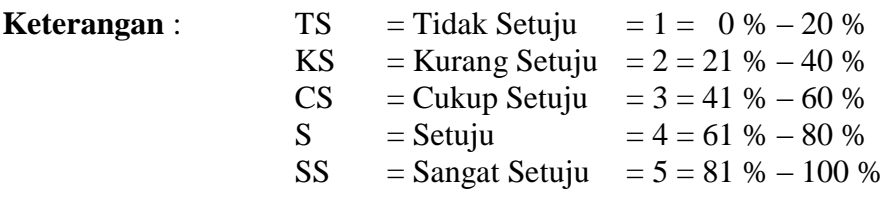

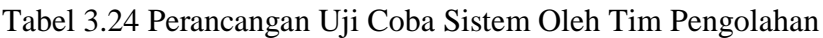

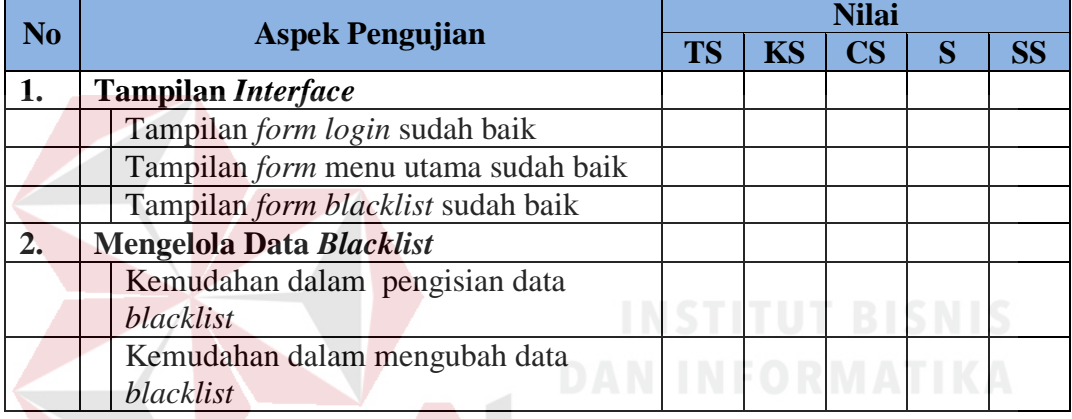

#### **8. Perancangan Uji Coba Sistem Oleh Pemustaka**

Perancangan uji coba sistem ini dilakukan oleh Pemustaka dengan memberikan kuesioner dengan format sebagai berikut:  $B A Y A$ 

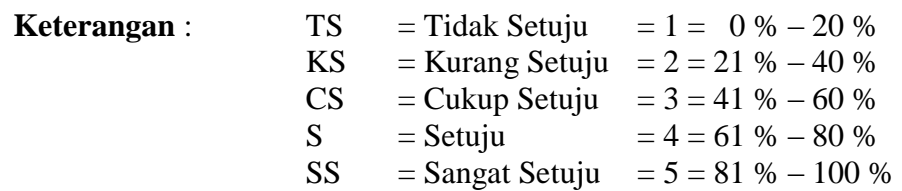

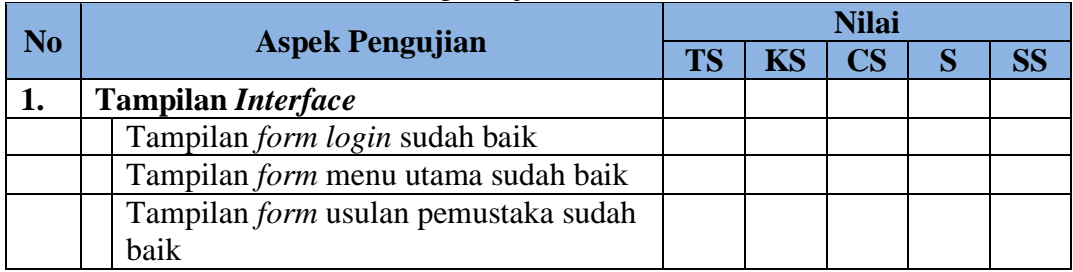

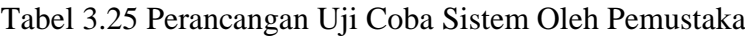

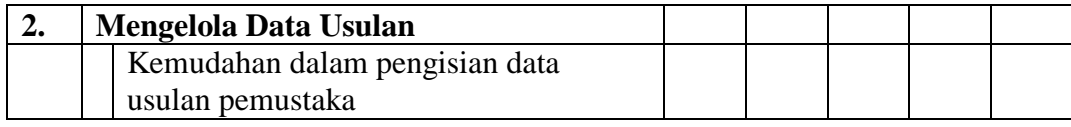

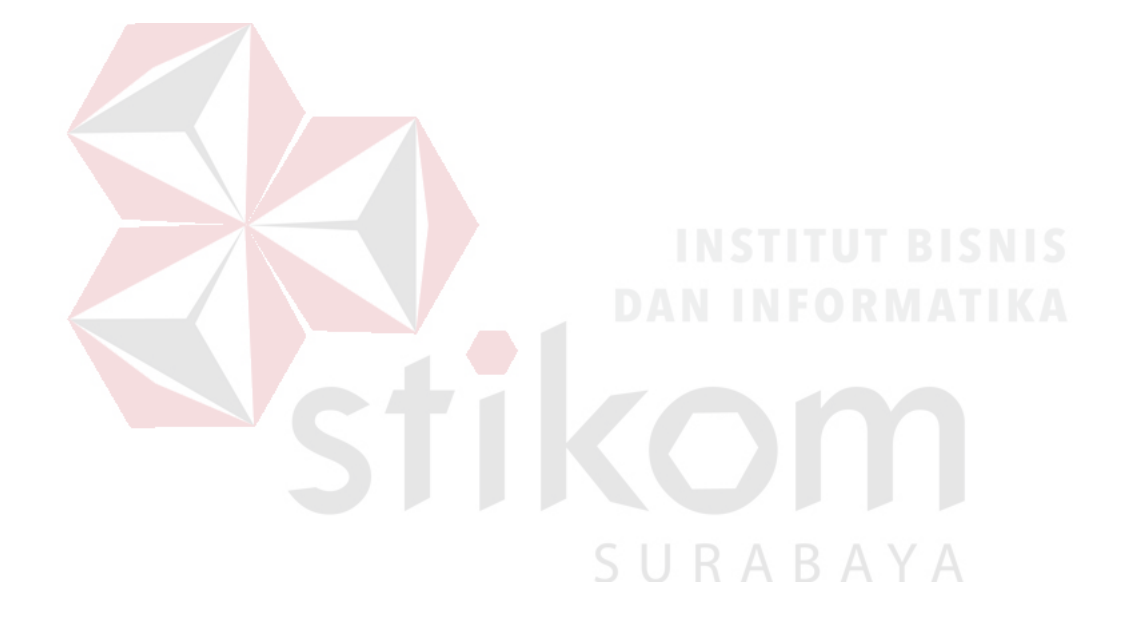